# **BAB III ANALISIS DAN PERANCANGAN**

#### **III.1. Analisis Sistem yang Berjalan**

Analisis sistem yang berjalan adalah permasalahan dalam memberikan informasi-informasi terbaru dari sistem informasi akuntansi pada PT. Medan Smart Jaya, sehingga perusahaan dapat berkembang dengan baik seperti yang diharapkan oleh perusahaan, kendala yang dialami oleh perusahaan adalah proses pendataan proyek tidak dapat dilakukan secara cepat sehingga waktu yang dibutuhkan lebih lama dan tidak efesien. Analisis data dapat dilakukan dengan analisis *input*, analisis proses dan analisis *output*.

## **III.1.1.Analisis** *Input*

Analisis sistem *input* yang sedang berjalan pada sistem yang lama adalah data pekerjaan sebagai berikut .

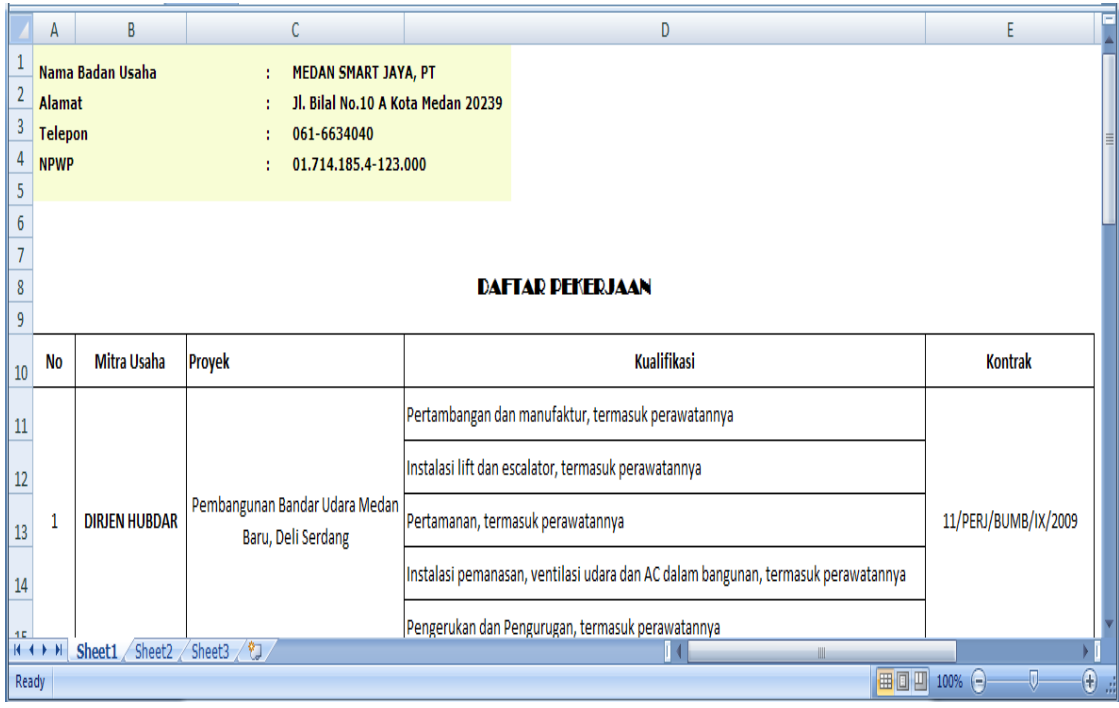

**Gambar III.1. Data Pekerjaan**

# **III.1.2. Analisis** *Process*

Proses yang terjadi pada sistem yang dijelaskan pada gambar FOD (*Flow* 

*Of Document*) berikut :

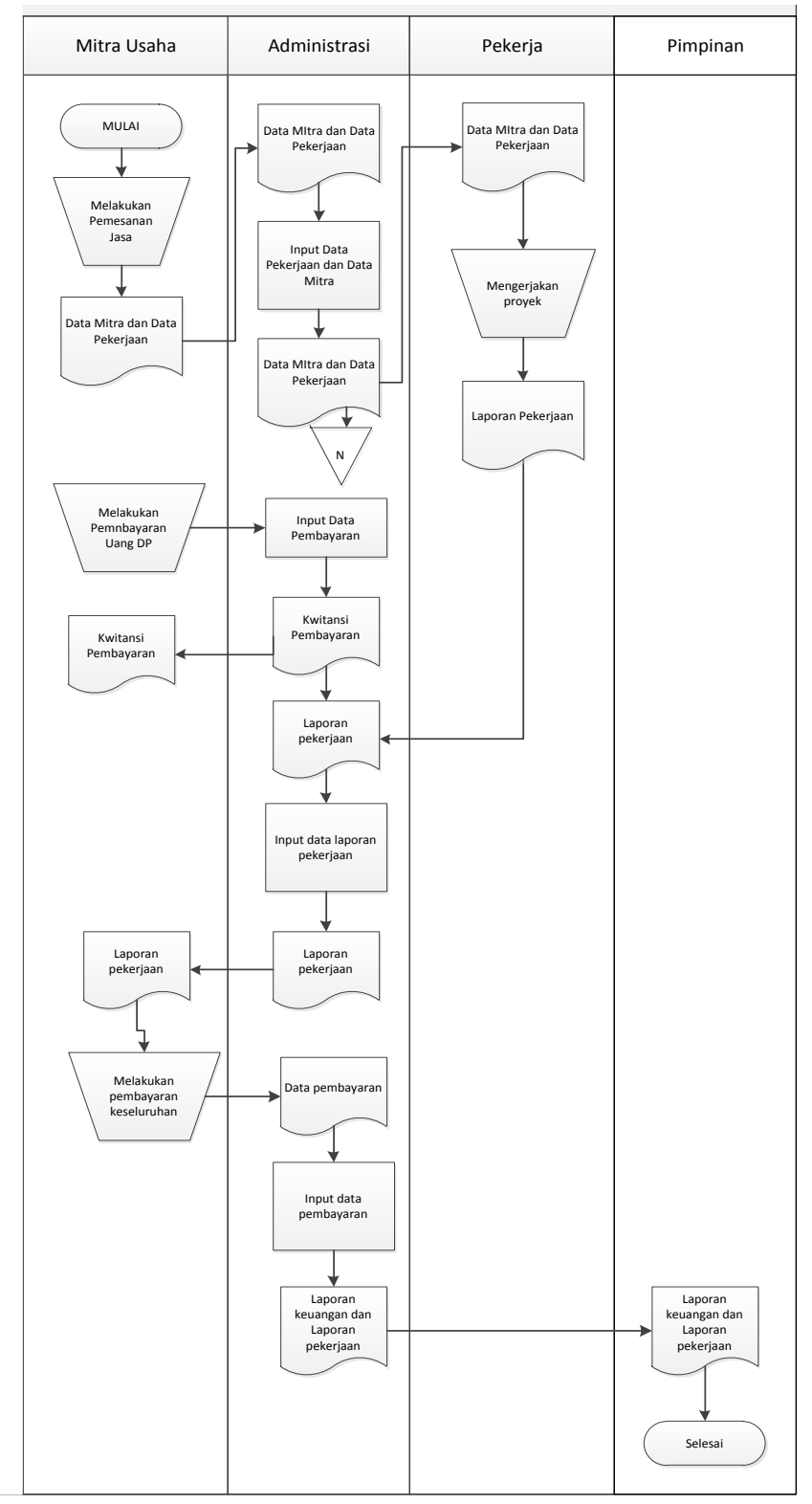

**Gambar III.2.** *Flow Of Document* **Sistem informasi akuntansi**

# **III.1.3. Analisis** *Output*

Analisa *Output* yang dihasilkan dari sistem adalah informasi-informasi penjualan yang terjadi pada proses Sistem informasi akuntansi pada PT. Medan Smart Jaya adalah laporan penerimaan proyek yang akan diberikan kepada pimpinan pada periode akhir bulan.

|                 | A                     | B                | $\mathsf{C}$                                               | D              | E                                  | F                                                                  | G                            | н            |                                                               |                                                         | K              | L              | M                                  | Е |
|-----------------|-----------------------|------------------|------------------------------------------------------------|----------------|------------------------------------|--------------------------------------------------------------------|------------------------------|--------------|---------------------------------------------------------------|---------------------------------------------------------|----------------|----------------|------------------------------------|---|
| 1               |                       |                  |                                                            |                |                                    |                                                                    |                              |              |                                                               |                                                         |                |                |                                    |   |
| $\overline{2}$  |                       |                  |                                                            |                |                                    |                                                                    |                              |              |                                                               |                                                         |                |                |                                    |   |
| $\overline{3}$  |                       | Nama Badan Usaha |                                                            | ÷.             | <b>MEDAN SMART JAYA, PT</b>        |                                                                    |                              |              |                                                               |                                                         |                |                |                                    |   |
| $\overline{a}$  | <b>Alamat</b>         |                  |                                                            | ÷.             | Jl. Bilal No.10 A Kota Medan 20239 |                                                                    |                              |              |                                                               |                                                         |                |                |                                    |   |
| $\overline{5}$  | Telepon               |                  |                                                            | 061-6634040    |                                    |                                                                    |                              |              |                                                               |                                                         |                |                |                                    |   |
| $6\overline{6}$ | <b>NPWP</b>           |                  |                                                            | ÷.             | 01.714.185.4-123.000               |                                                                    |                              |              |                                                               |                                                         |                |                |                                    |   |
| $\overline{7}$  |                       |                  |                                                            |                |                                    |                                                                    |                              |              |                                                               |                                                         |                |                |                                    |   |
| 8               |                       |                  | Proyek                                                     |                |                                    |                                                                    |                              | <b>Nomor</b> |                                                               |                                                         |                | <b>Tanggal</b> |                                    |   |
| 9               | <b>No</b>             | <b>Tahun</b>     | <b>Nama</b>                                                | Nilai (Rp)     | <b>Pemberi Tugas</b>               | <b>Sub Bidang</b><br>Kualifikasi                                   | <b>Kontrak</b>               | <b>NKPK</b>  | <b>Berita</b><br>Acara<br><b>Serah</b><br><b>Terima</b>       | <b>Berita</b><br>Acara<br><b>Serah</b><br><b>Terima</b> | <b>Kontrak</b> | Mulai          | Selesai                            |   |
| 10              |                       |                  | Pembangunan                                                |                |                                    | 23006                                                              |                              |              | 1060/BA-                                                      |                                                         |                |                |                                    |   |
| 11              |                       | 2010             | Bandar Udara<br>Medan Baru, Deli<br>Serdang                | 8.286.114.100  | <b>DIRJEN HUBDAR</b>               | Pertambangan dan<br>manufaktur.<br>termasuk<br>perawatannya        | 11/PERJ/B<br>UMB/IX/2<br>009 | $\bullet$    | ST.I/BUMB/K<br><b>ONT/XII/201</b><br>0                        | $\overline{a}$                                          | $\sim$         | 09-Sep-09      | 30-Des-10                          |   |
| 12<br>13        | $\overline{2}$        | 2010             | Pembangunan<br>Bandar Udara<br>Medan Baru, Deli<br>Serdang | 17.864.789.360 | <b>DIRJEN HUBDAR</b>               | 23005<br>Instalasi lift dan<br>escalator, termasuk<br>perawatannya | 11/PERJ/B<br>UMB/IX/2<br>009 | $\bullet$    | 1060/BA-<br>ST.I/BUMB/K<br><b>ONT/XII/201</b><br>$\mathbf{0}$ | $\overline{a}$                                          | $\overline{a}$ | 09-Sep-09      | 30-Des-10                          |   |
| $14.4+$         | $\blacktriangleright$ | Sheet1           | Sheet2 Sheet3                                              | ′₹⊐            |                                    |                                                                    |                              |              |                                                               | - ALL                                                   |                |                | $\overline{\phantom{a}}$           |   |
| Ready           |                       |                  |                                                            |                |                                    |                                                                    |                              |              |                                                               |                                                         | Ⅲ Ⅲ 100% →     |                | $\left( \frac{1}{2} \right)$<br>Đ. |   |

**Gambar III.3. Laporan Daftar Proyek**

# **III.2. Evaluasi Sistem yang Berjalan**

Sistem yang sedang berjalan memiliki beberapa kelemahan yang dijabarkan sebagai berikut:

- 1. Pencatatan transaksi data keuangan pendapatan pengolahan proyek konstruksi jalan masih menggunakan buku besar dalam pencatatannya.
- 2. Kurangnya keakuratan data keuangan mengenai pendaatan pengolahan proyek konstruksi jalan pada PT. Medan Smart Jaya.
- 3. Kurang berkembangnya sistem informasi pencatatan akuntansi perusahaan yang menggunakan bentuk*single step*.

# **III.3. Desain Sistem**

Desain sistem pada penelitian ini dibagi menjadi dua desain, yaitu desain sistem secara global untuk penggambaran model sistem secara garis besar dan desain sistem secara detail untuk membantu dalam pembuatan sistem.

# **III.3.1.Desain Sistem Secara Global**

Desain sistem secara global menggunakan bahasa pemodelan UML yang terdiri dari *Usecase Diagram*, *Class Diagram*, *Activity Diagram* dan *Sequence Diagram*.

#### **III.3.1.1.** *Usecase* **Diagram**

Secara garis besar, bisnis proses sistem yang akan dirancang digambarkan dengan *usecase diagram* yang terdapat pada Gambar III.4 :

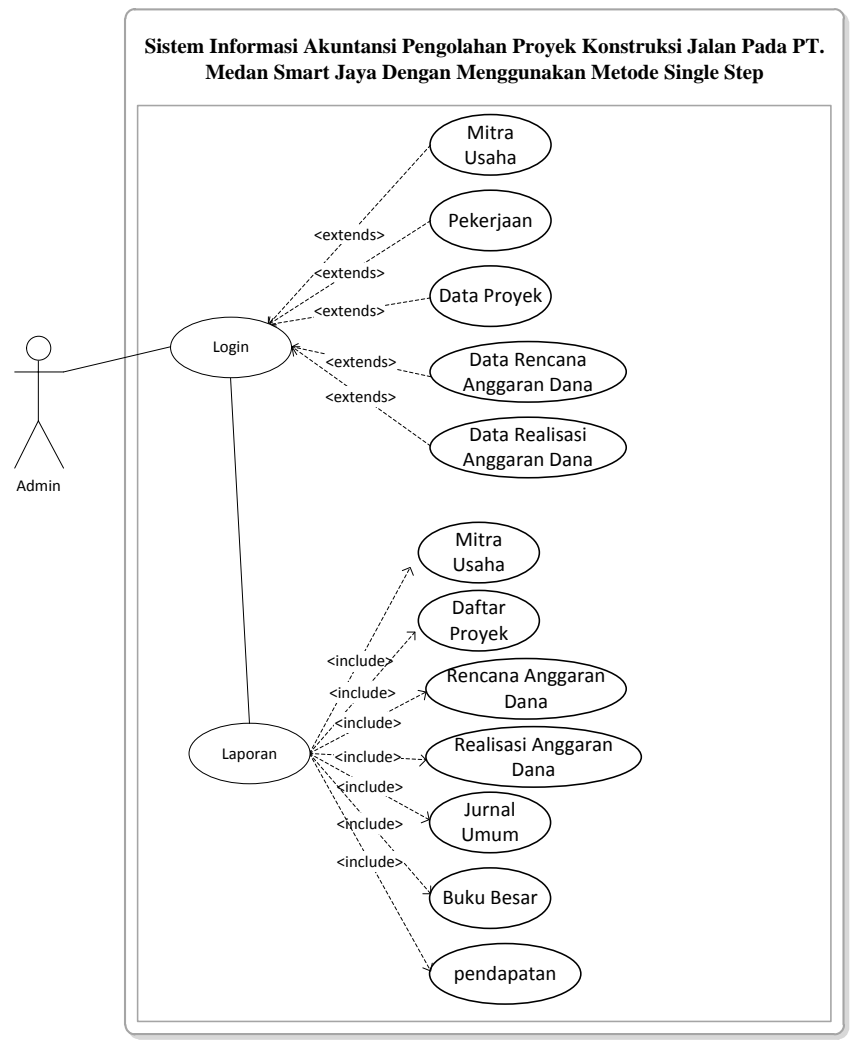

**Gambar III.4.** *Use Case* **Diagram Sistem Sistem informasi akuntansi**

# **III.3.1.2.** *Class* **Diagram**

Rancangan kelas-kelas yang akan digunakan pada sistem yang akan dirancang dapat dilihat pada gambar III.5 :

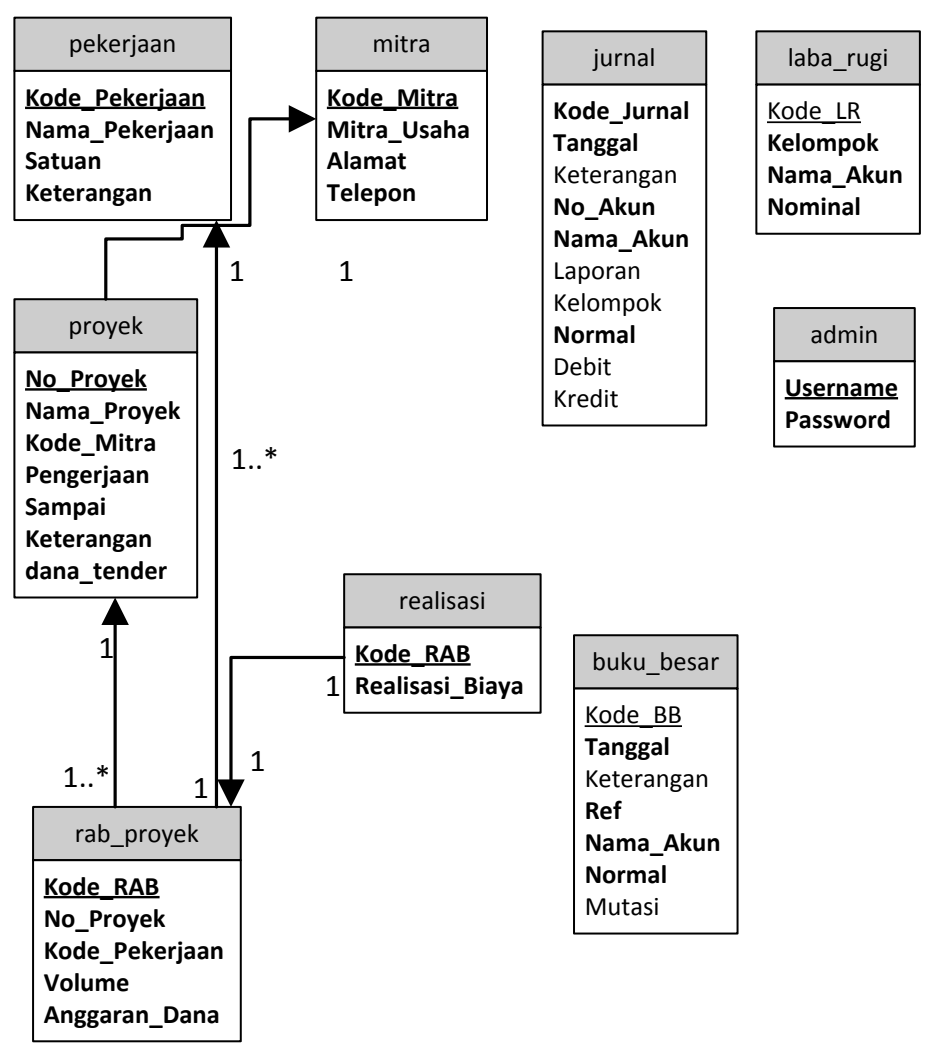

**Gambar III.5** *Class Diagram* **Sistem Sistem informasi akuntansi**

#### **III.3.1.3.** *Sequence* **Diagram**

Rangkaian kegiatan pada setiap terjadi *event* sistem digambarkan pada

*sequence* diagram berikut:

1. *Sequence Diagram* pada *Form* Login

*Sequence Diagram* yang disajikan untuk melakukan kegiatan saat terjadi *event* pada *form* login dapat dilihat pada gambar III.6 :

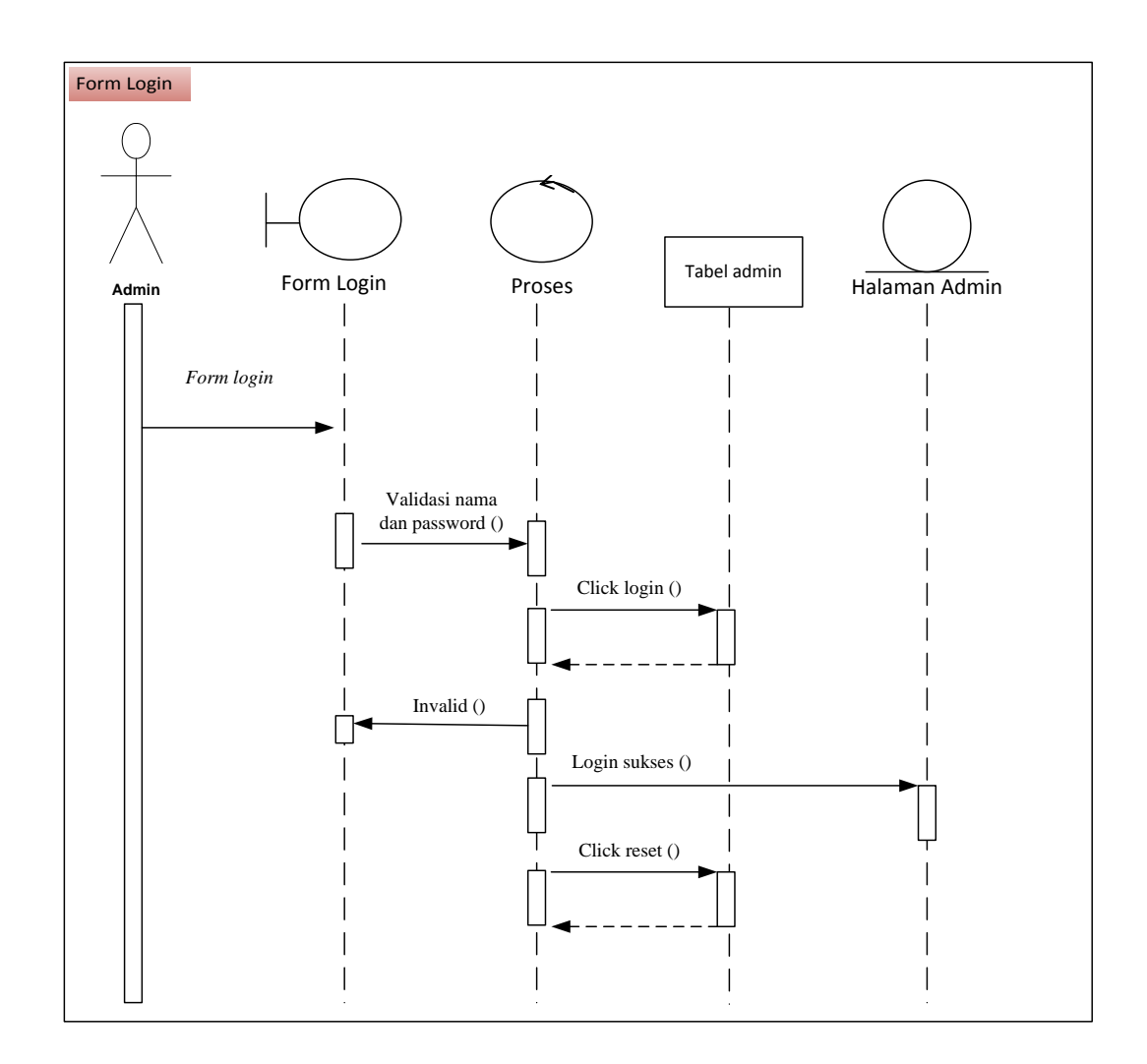

**Gambar III.6.** *Sequence Diagram Form* **Login**

2. *Sequence Diagram* pada *Form* Data Mitra Usaha

*Sequence Diagram* yang disajikan untuk melakukan kegiatan saat terjadi *event* pada *form* mitra usaha dapat dilihat pada gambar III.7 :

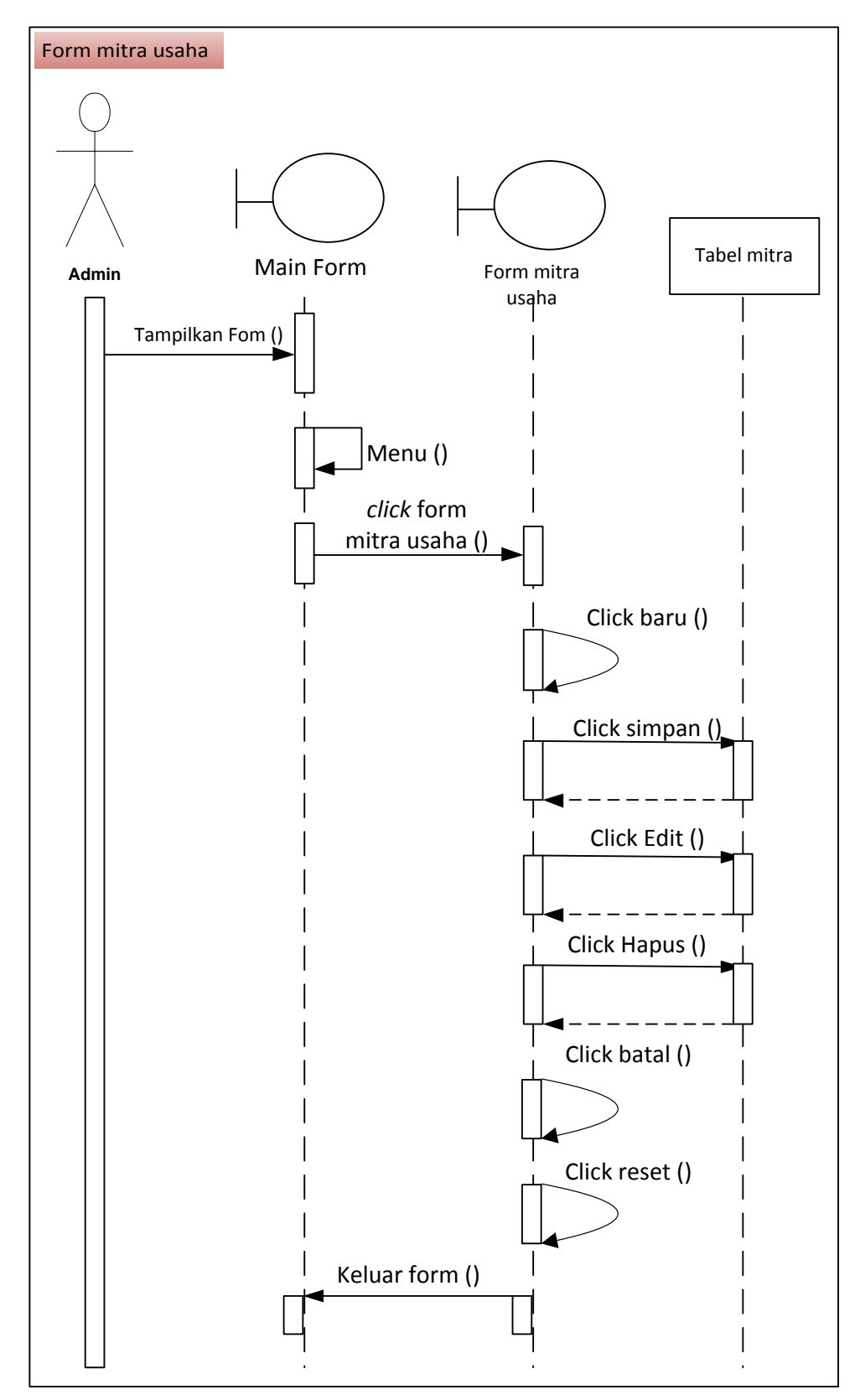

**Gambar III.7.** *Sequence Diagram Form* **Data Mitra Usaha**

*Sequence Diagram* yang disajikan untuk melakukan kegiatan saat terjadi *event* pada *form* Pekerjaan dapat dilihat pada gambar III.8 :

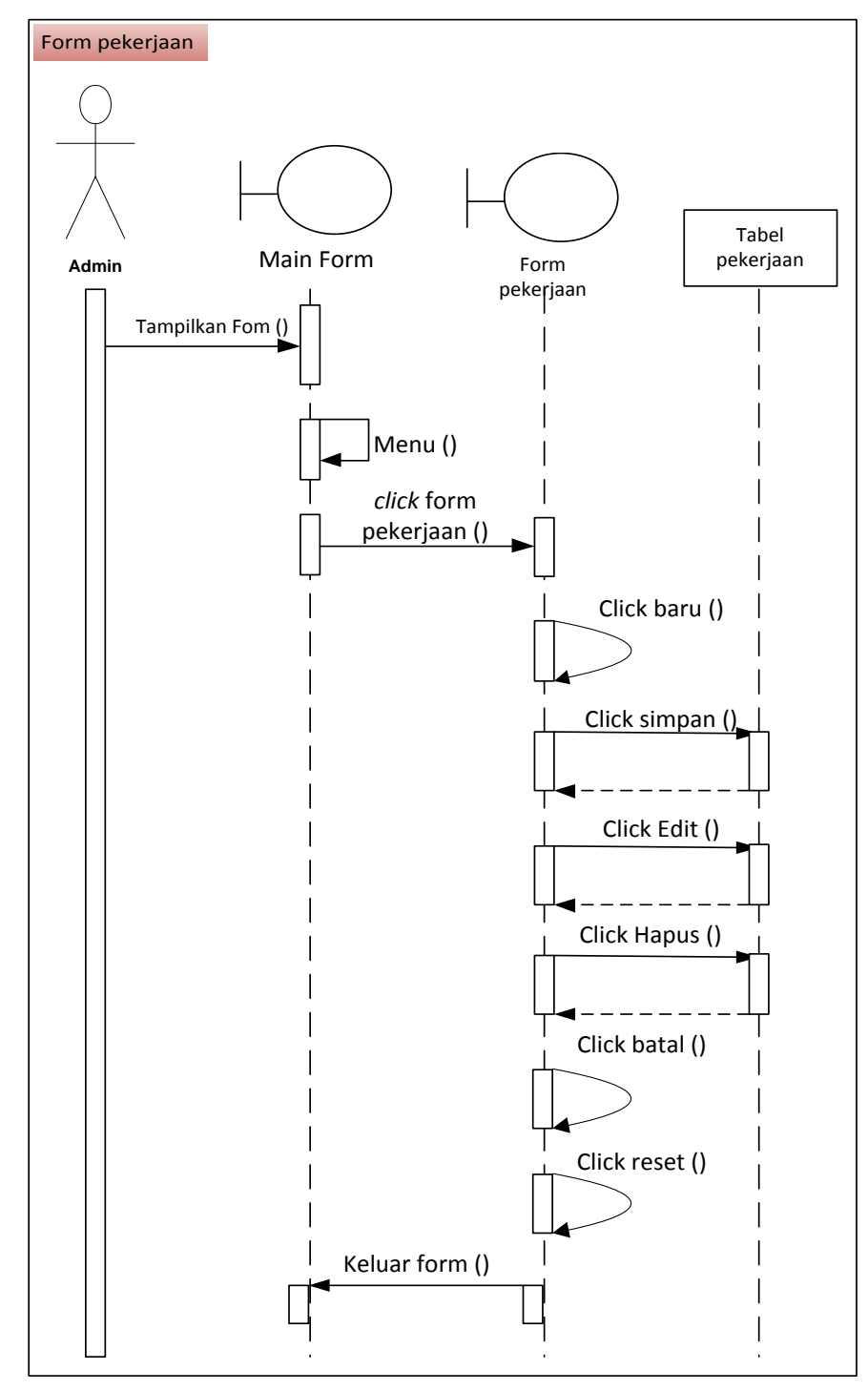

**Gambar III.8.** *Sequence Diagram Form* **Data Pekerjaan**

4. *Sequence Diagram* pada *Form* Data Proyek

*Sequence Diagram* yang disajikan untuk melakukan kegiatan saat terjadi *event* pada *form* proyek dapat dilihat pada gambar III.9 :

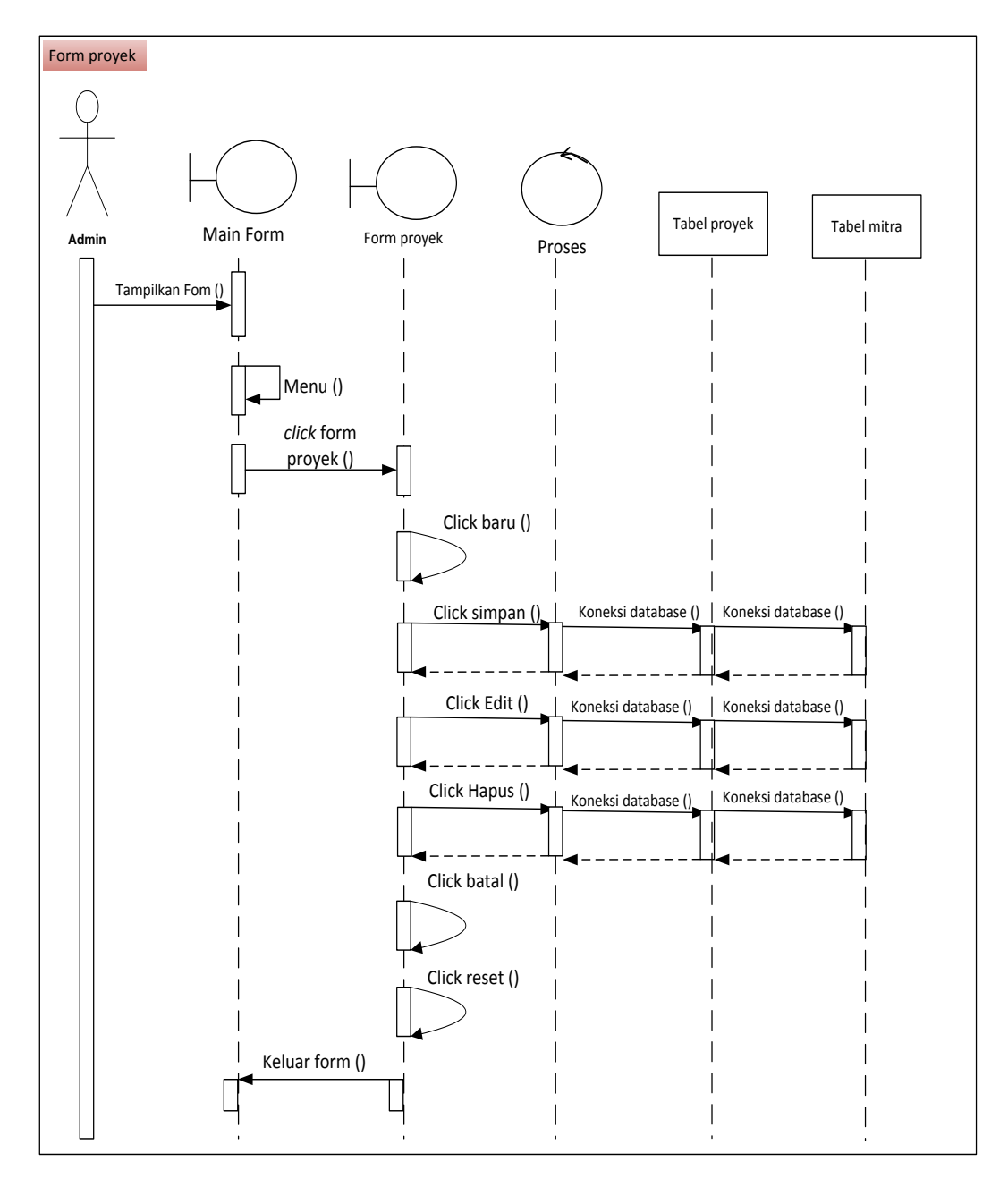

**Gambar III.9.** *Sequence Diagram Form* **Data Proyek**

5. *Sequence Diagram* pada *Form* Rencana Anggaran Biaya

*Sequence Diagram* yang disajikan untuk melakukan kegiatan saat terjadi *event* pada *form* rencana anggaran biaya dapat dilihat pada gambar III.10 :

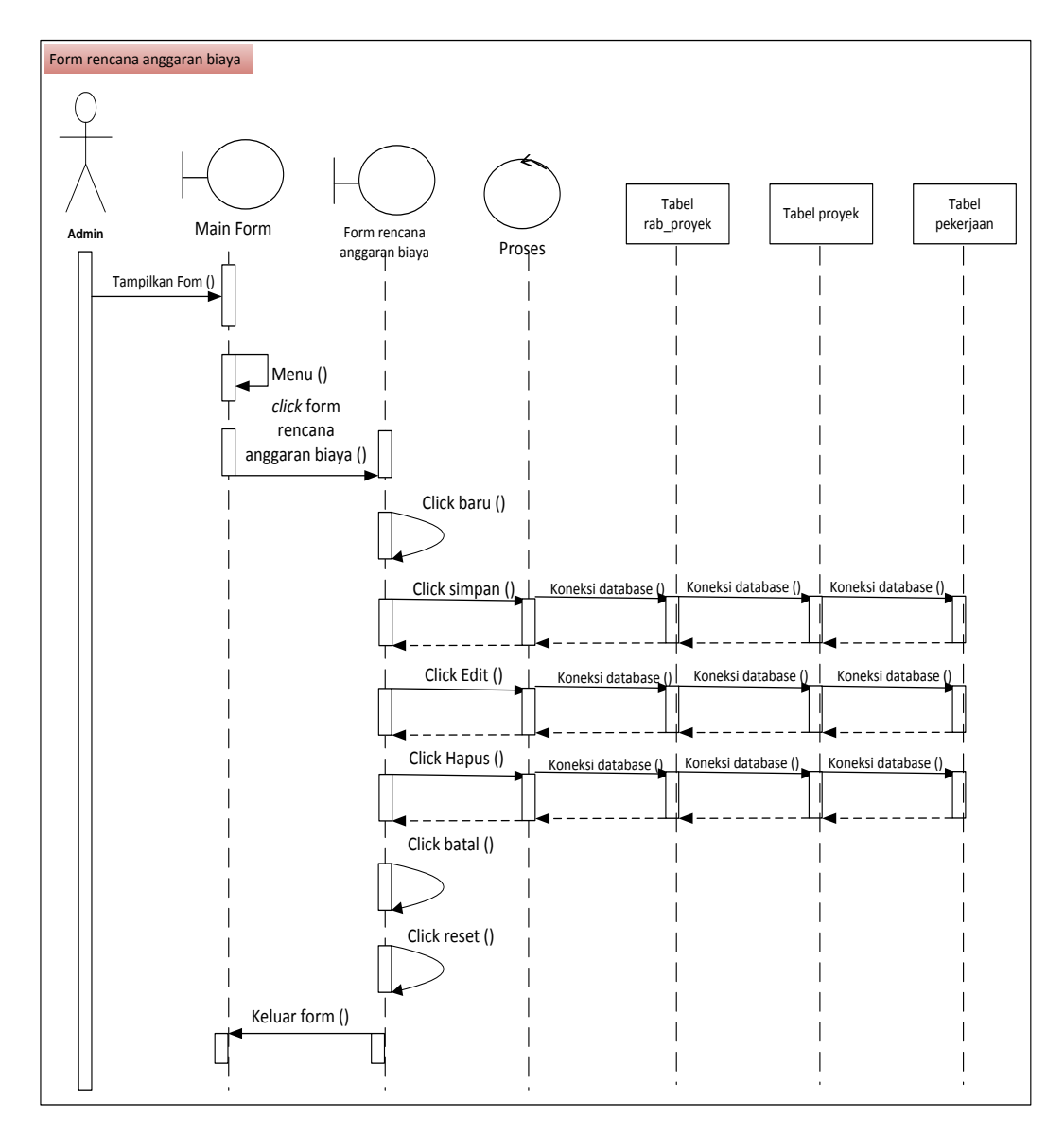

**Gambar III.10.** *Sequence Diagram Form* **Rencana Anggaran Biaya**

6. *Sequence Diagram* pada *Form* Realisasi Anggaran Biaya

*Sequence Diagram* yang disajikan untuk melakukan kegiatan saat terjadi *event* pada *form* realisasi anggaran biaya dapat dilihat pada gambar III.11 :

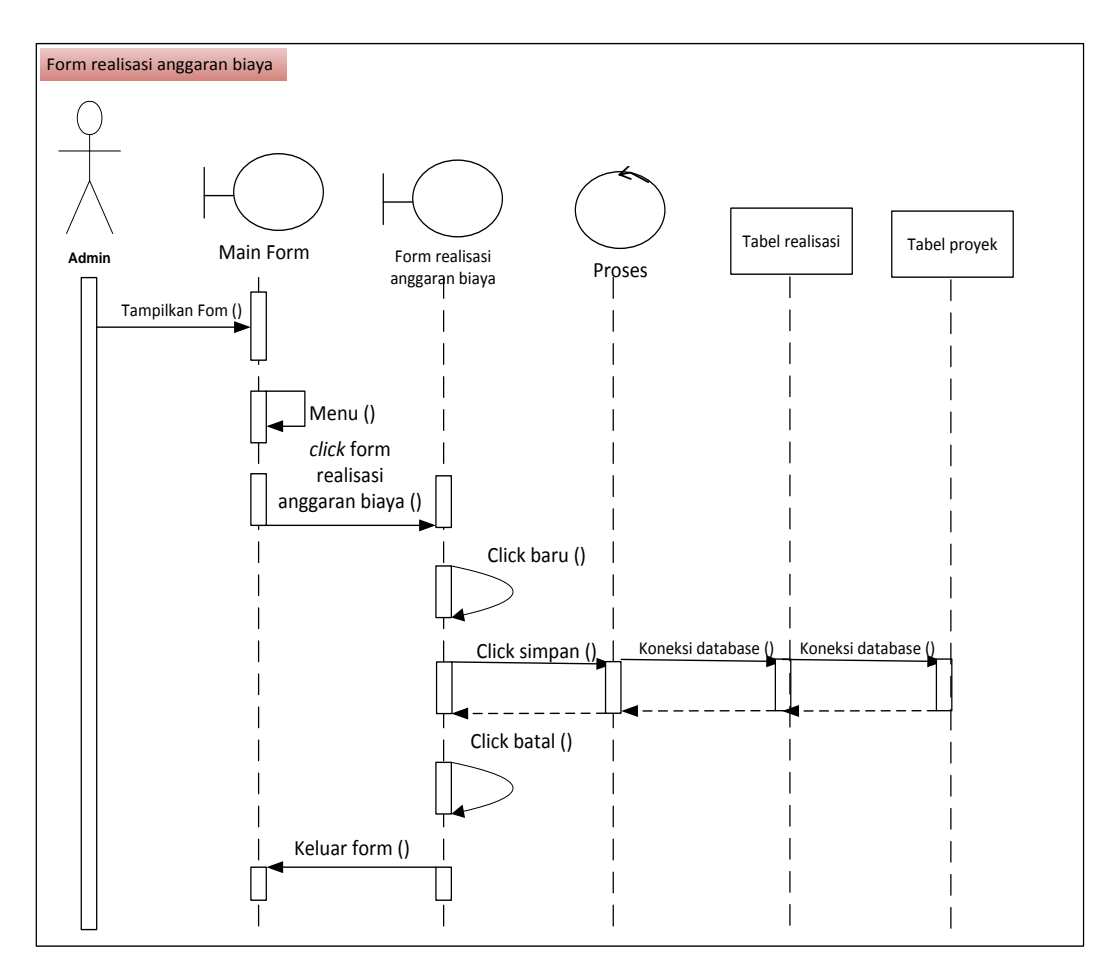

**Gambar III.11.** *Sequence Diagram Form* **Realisasi Anggaran Biaya**

7. *Sequence Diagram* pada *Form* Laporan Mitra Usaha

*Sequence Diagram* yang disajikan untuk melakukan kegiatan saat terjadi *event* pada *form* laporan mitra usaha dapat dilihat pada gambar III.12 :

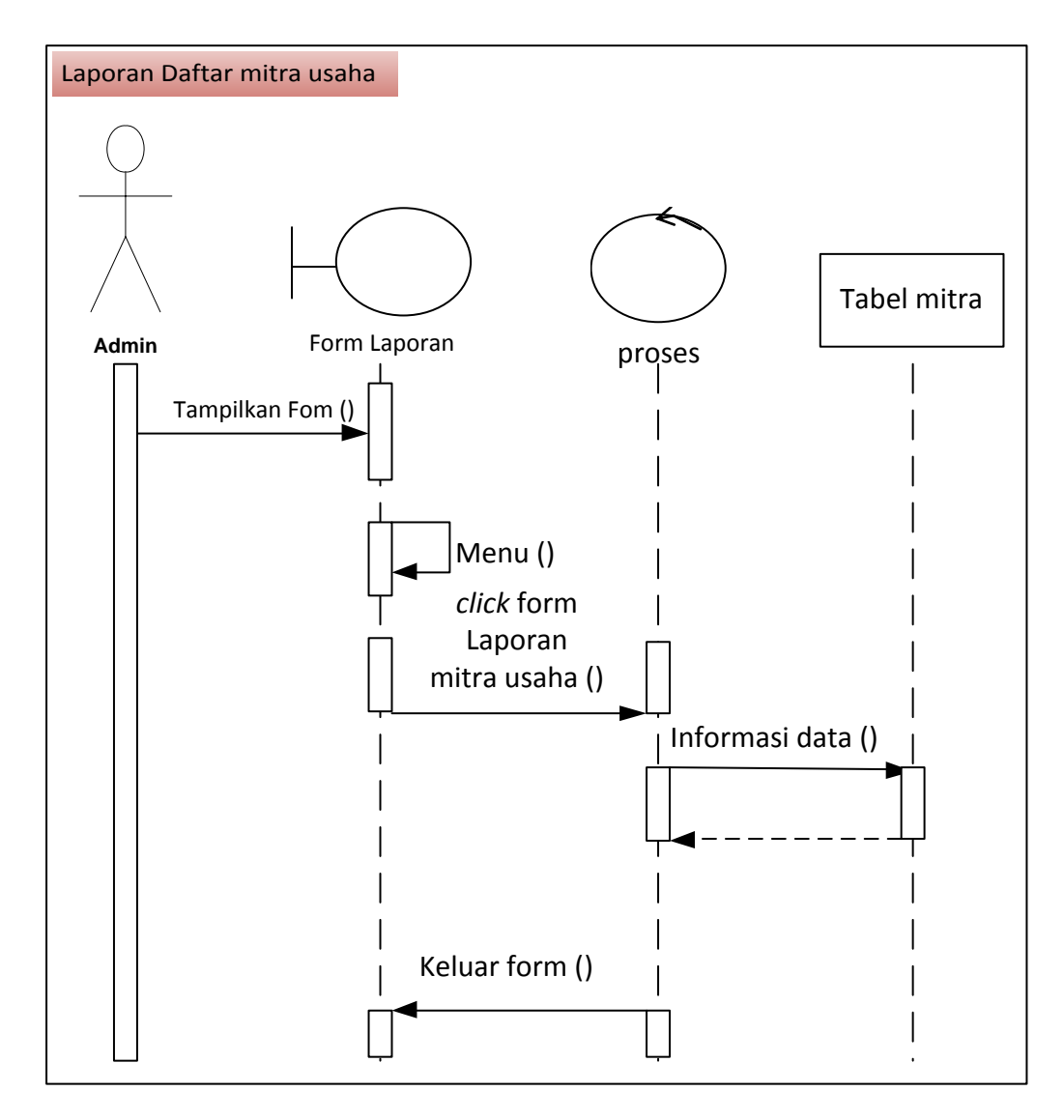

**Gambar III.12.** *Sequence Diagram Form* **Laporan Mitra Usaha**

8. *Sequence Diagram* pada *Form* Laporan Daftar Proyek

*Sequence Diagram* yang disajikan untuk melakukan kegiatan saat terjadi *event* pada *form* laporan daftar proyek dapat dilihat pada gambar III.13 :

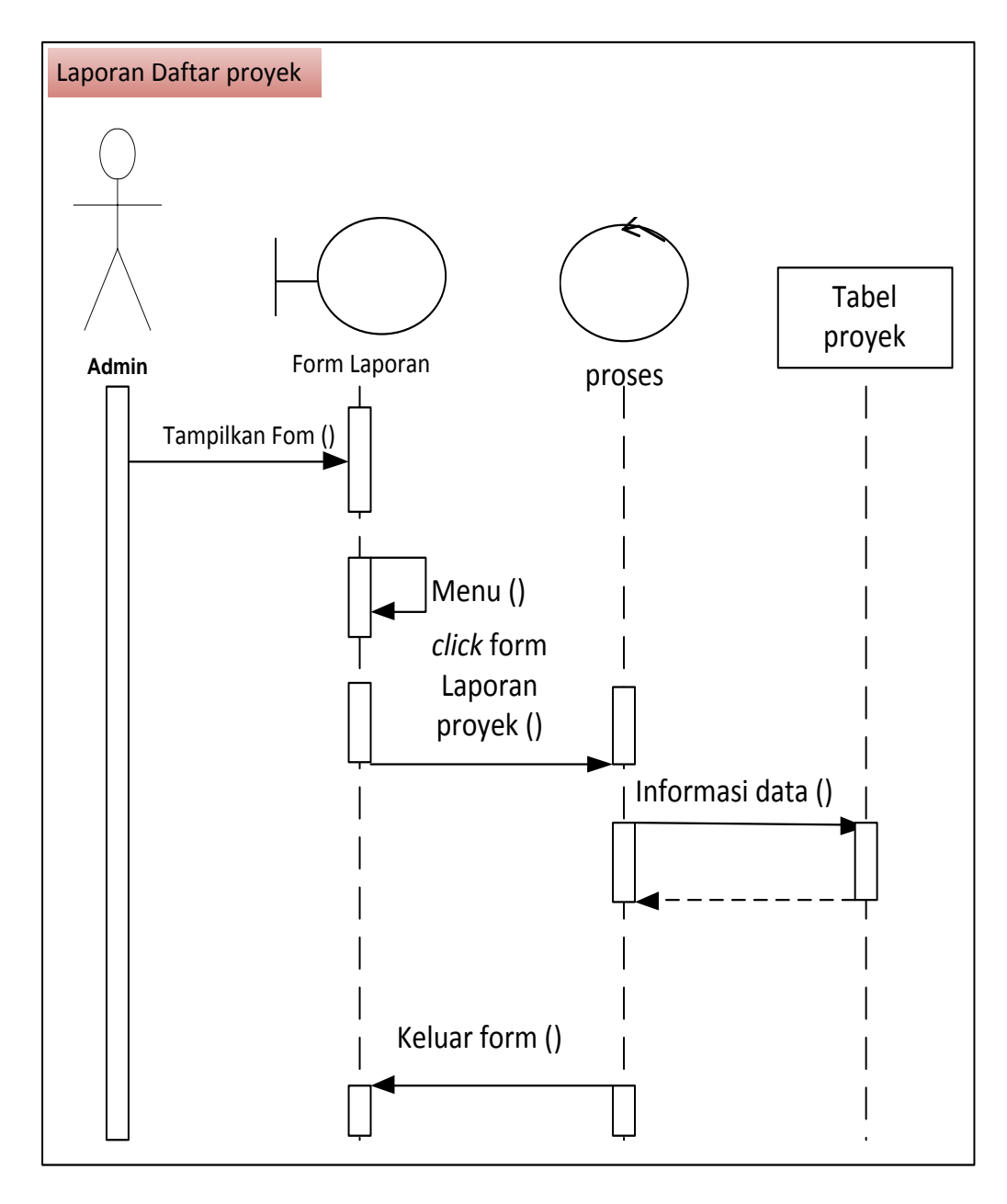

**Gambar III.13.** *Sequence Diagram Form* **Laporan Daftar Proyek**

9. *Sequence Diagram* pada *Form* Laporan Rencana Anggaran Biaya

*Sequence Diagram* yang disajikan untuk melakukan kegiatan saat terjadi *event* pada *Form* Laporan rencana anggaran biaya dapat dilihat pada gambar III.14 :

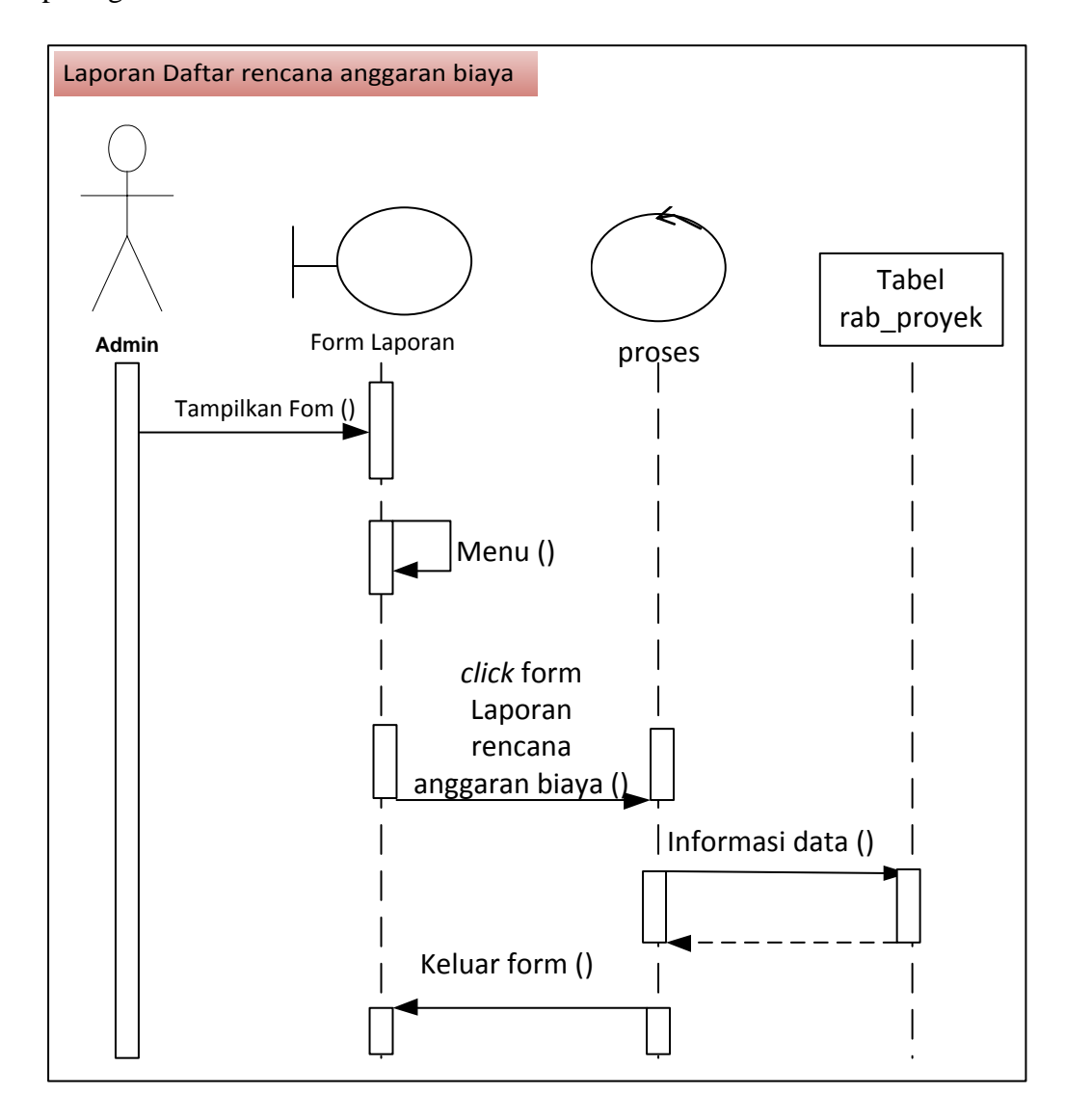

**Gambar III.14.** *Sequence Diagram Form* **Laporan Rencana Anggaran Biaya**

10. *Sequence Diagram* pada *Form* Laporan Realisasi Anggaran Biaya

*Sequence Diagram* yang disajikan untuk melakukan kegiatan saat terjadi *event* pada *Form* Laporan realisasi anggaran biaya dapat dilihat pada gambar III.15 :

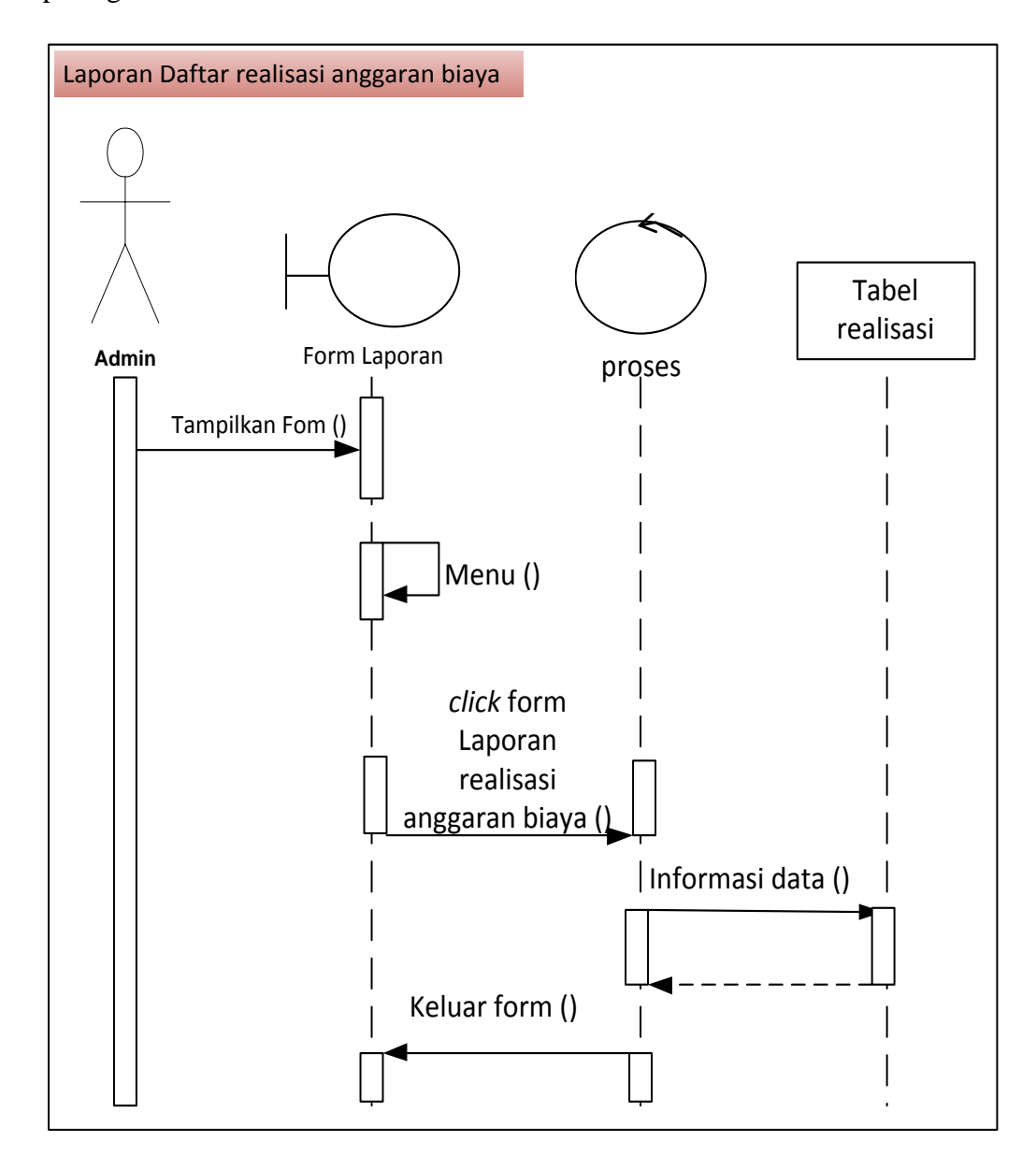

**Gambar III.15.** *Sequence Diagram Form* **Laporan Realisasi Anggaran Biaya**

#### 11. *Sequence Diagram* pada *Form* Jurnal Umum

*Sequence Diagram* yang disajikan untuk melakukan kegiatan saat terjadi *event* pada *Form* Laporan jurnal umum dapat dilihat pada gambar III.16 :

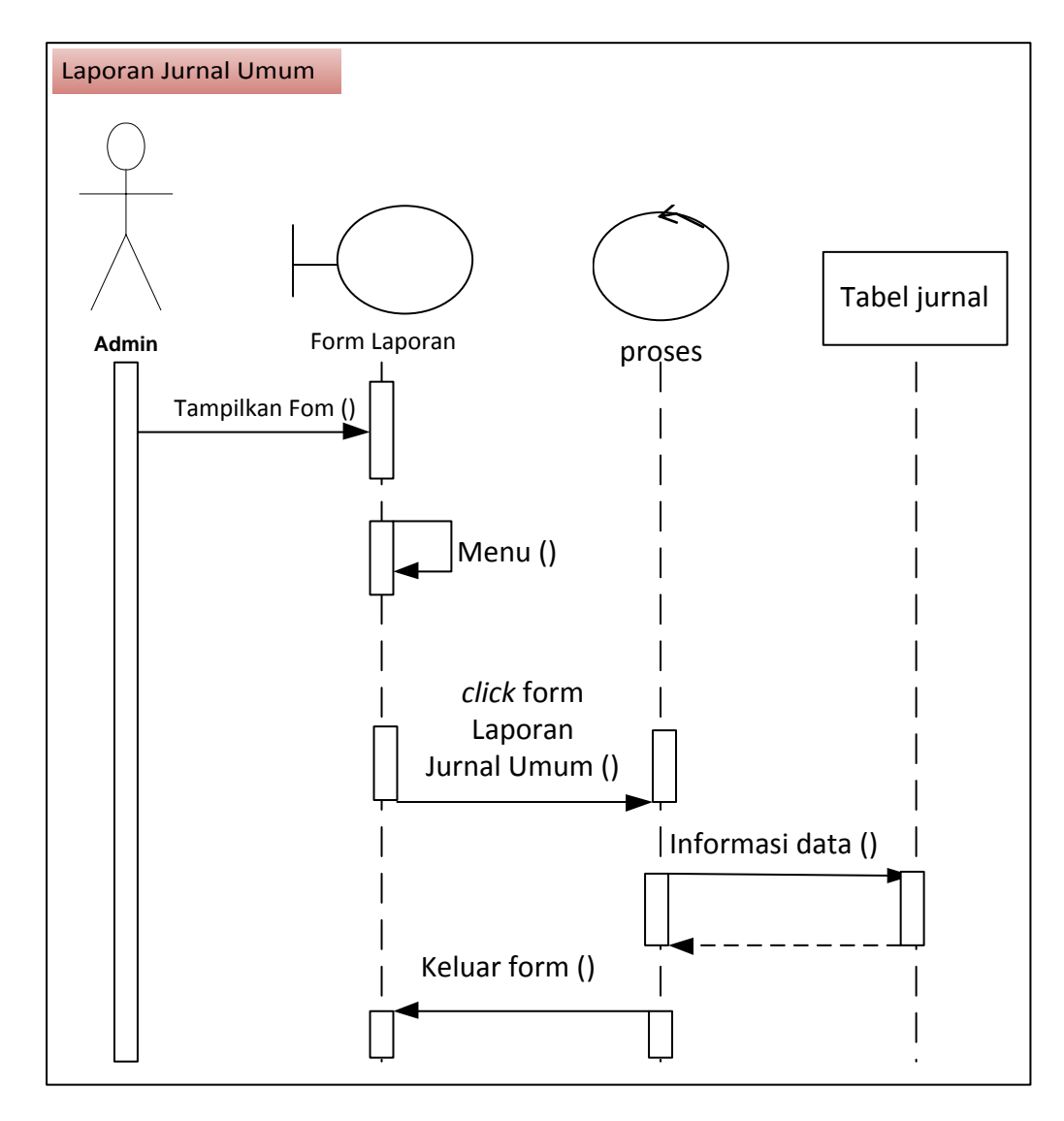

**Gambar III.16.** *Sequence Diagram Form* **Laporan Jurnal Umum**

12. *Sequence Diagram* pada *Form* Laporan Buku Besar

*Sequence Diagram* yang disajikan untuk melakukan kegiatan saat terjadi *event* pada *Form* Laporan data buku besar dapat dilihat pada gambar III.17 :

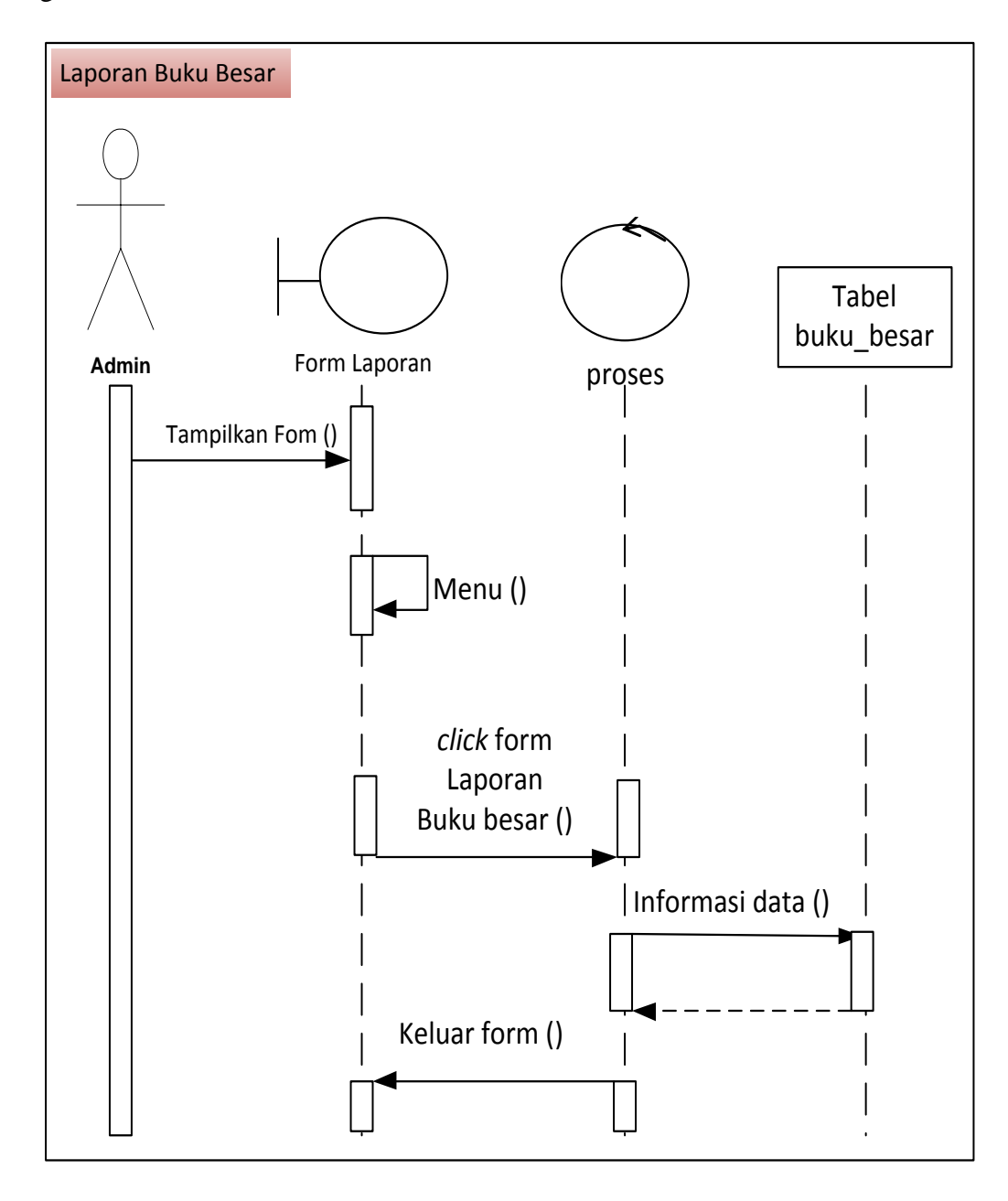

**Gambar III.17.** *Sequence Diagram Form* **Laporan Data Buku Besar**

#### 13. *Sequence Diagram* pada *Form* Lap. Pendapatan

*Sequence Diagram* yang disajikan untuk melakukan kegiatan saat terjadi *event* pada *form* laporan Pendapatan dapat dilihat pada gambar III.18 :

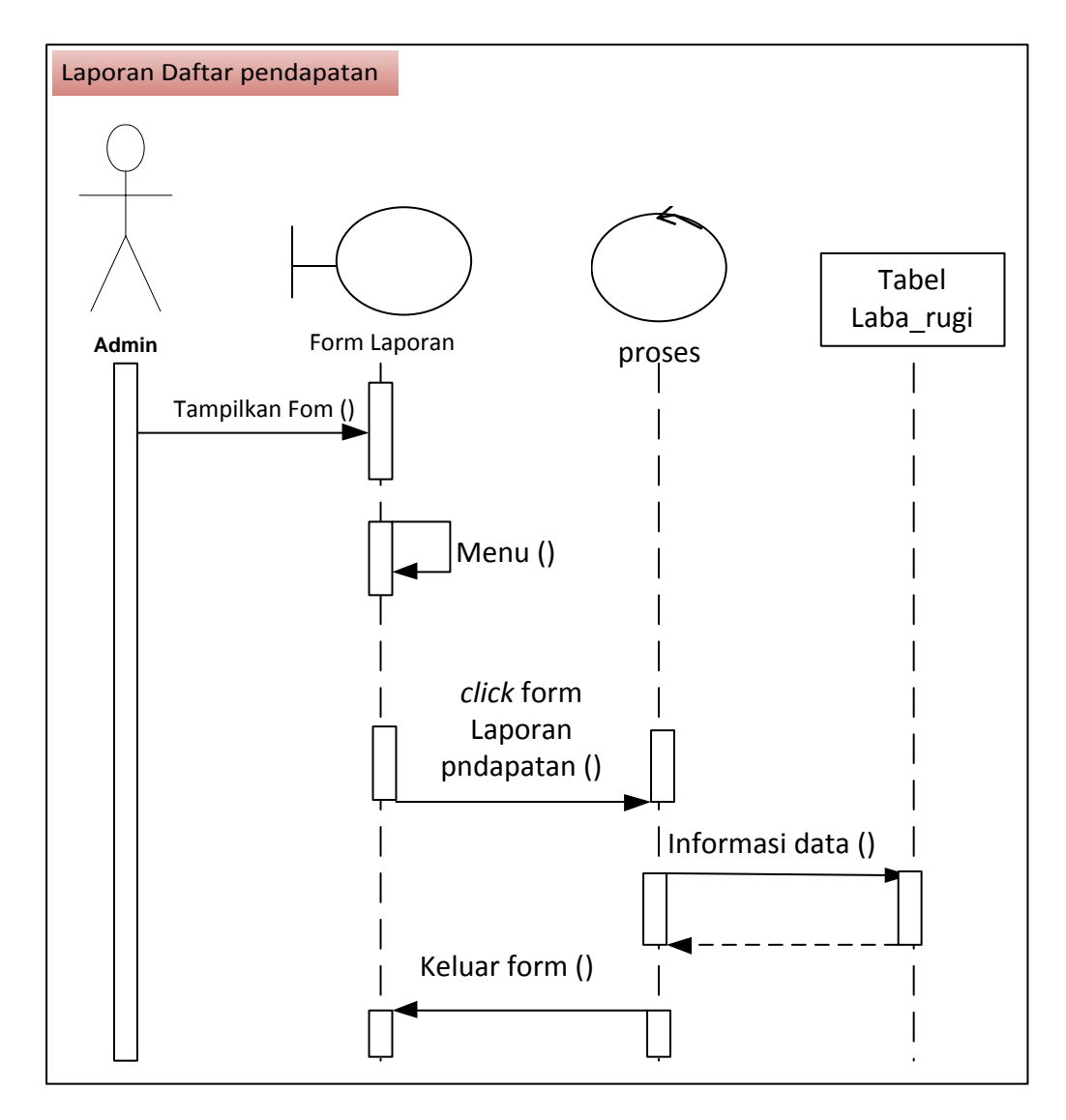

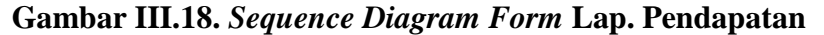

#### **III.3.1.4.** *Activity* **Diagram**

Rangkaian kegiatan pada setiap terjadi *event* sistem digambarkan pada *activity* diagram berikut:

*Activity Diagram* yang disajikan untuk melakukan kegiatan saat terjadi *event* pada *form* login dapat dilihat pada gambar III.19 :

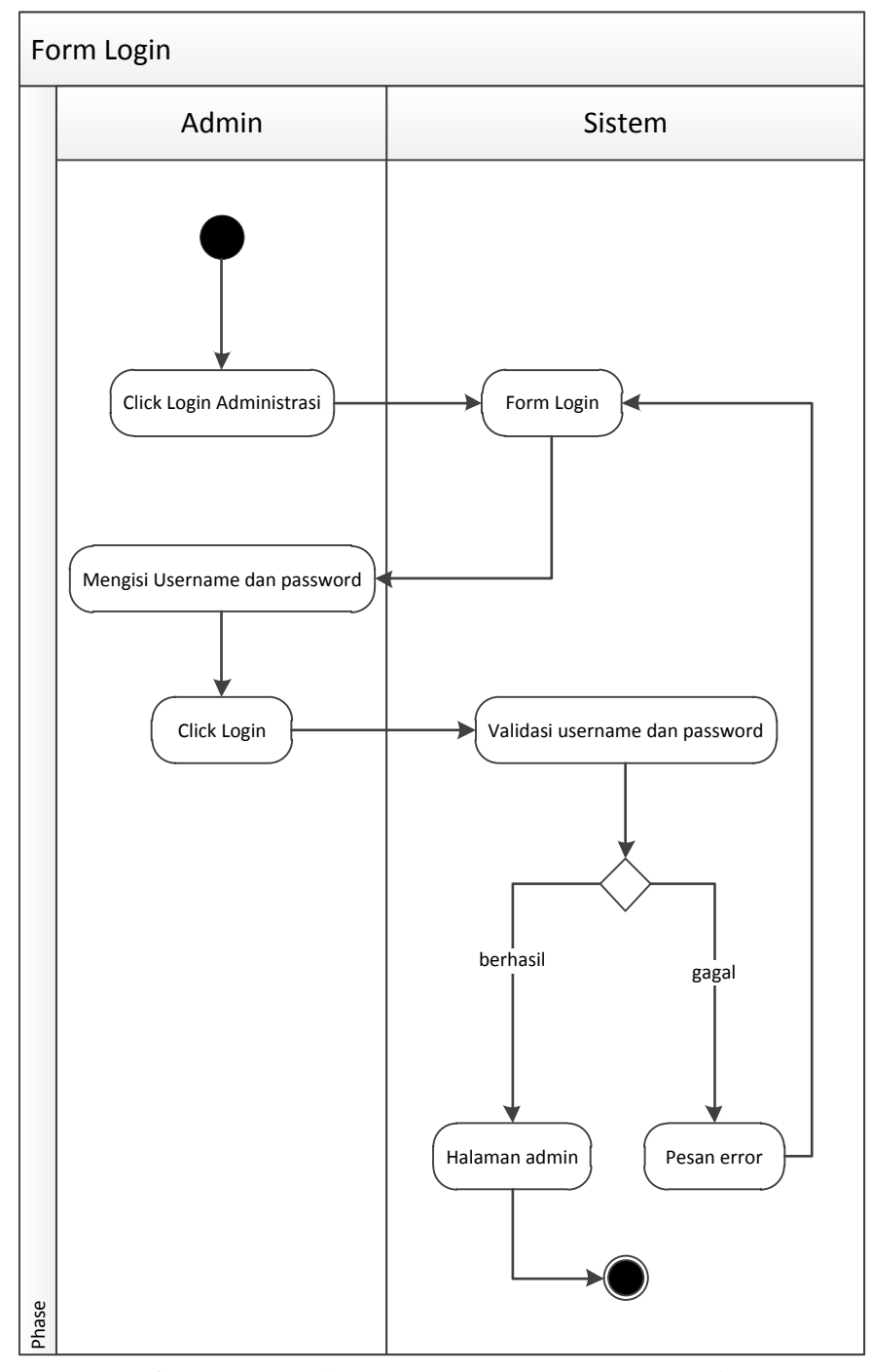

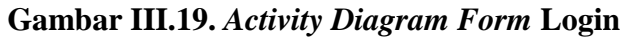

*Activity Diagram* yang disajikan untuk melakukan kegiatan saat terjadi *event* pada *form* mitra usaha dapat dilihat pada gambar III.20 :

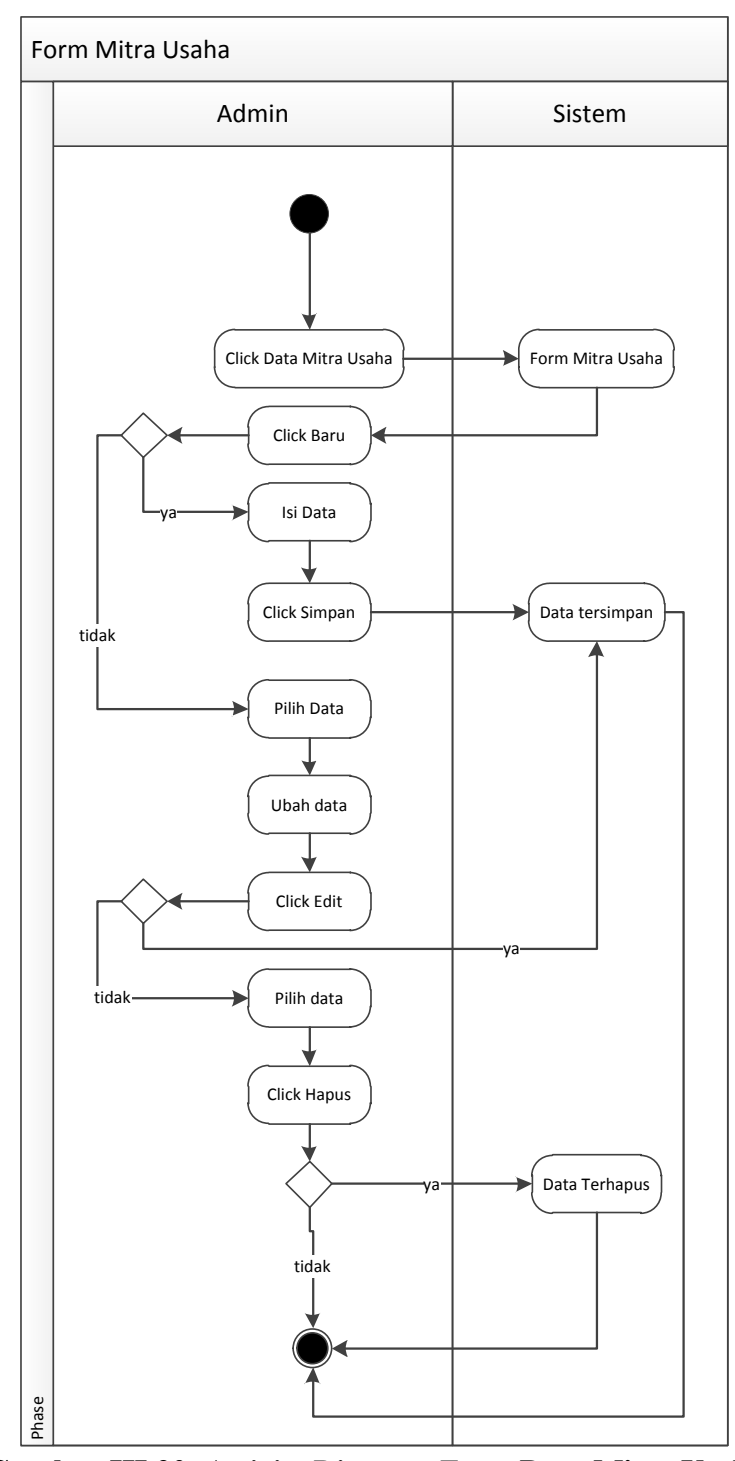

**Gambar III.20.** *Activity Diagram Form* **Data Mitra Usaha**

*Activity Diagram* yang disajikan untuk melakukan kegiatan saat terjadi *event* pada *form* Pekerjaan dapat dilihat pada gambar III.21 :

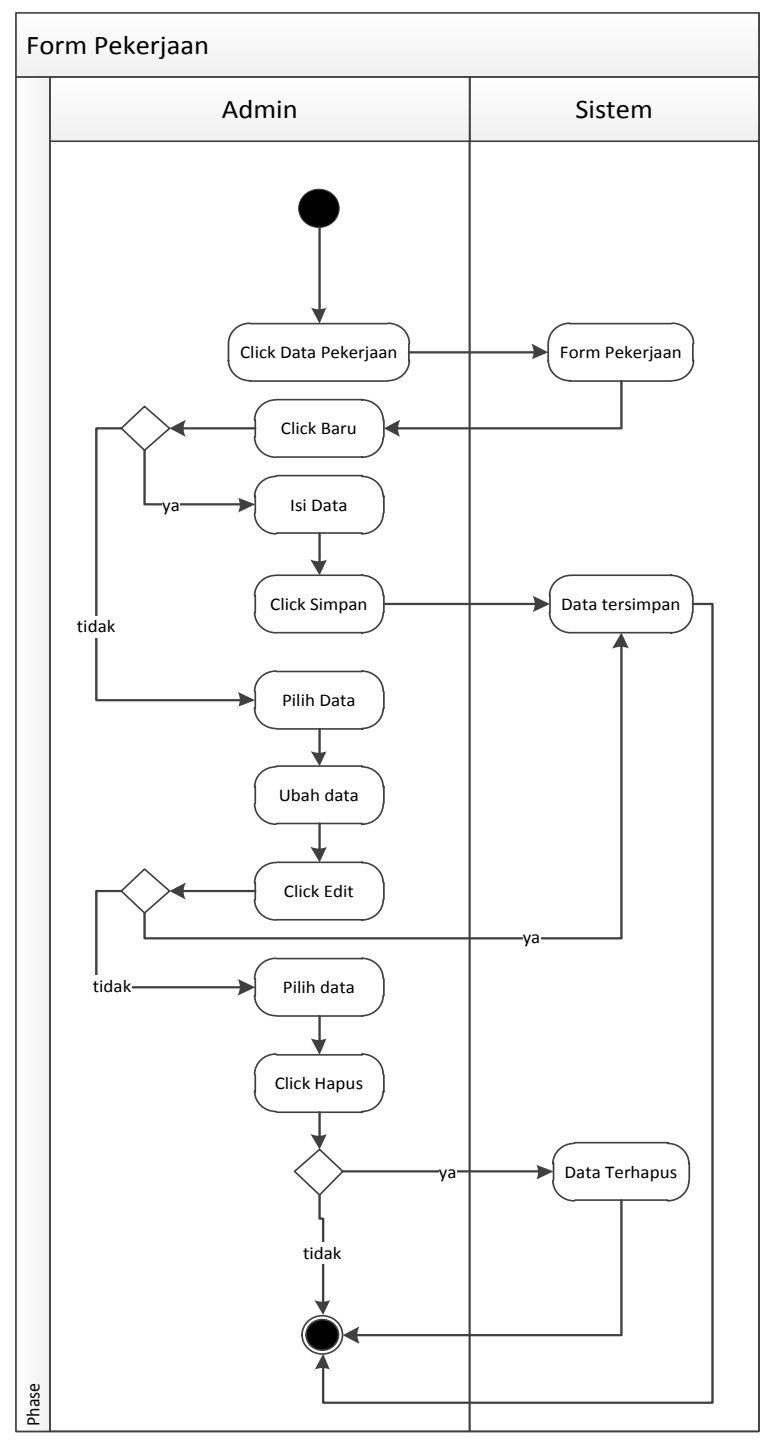

**Gambar III.21.** *Activity Diagram Form* **Data Pekerjaan**

*Activity Diagram* yang disajikan untuk melakukan kegiatan saat terjadi *event* pada *form* proyek dapat dilihat pada gambar III.22 :

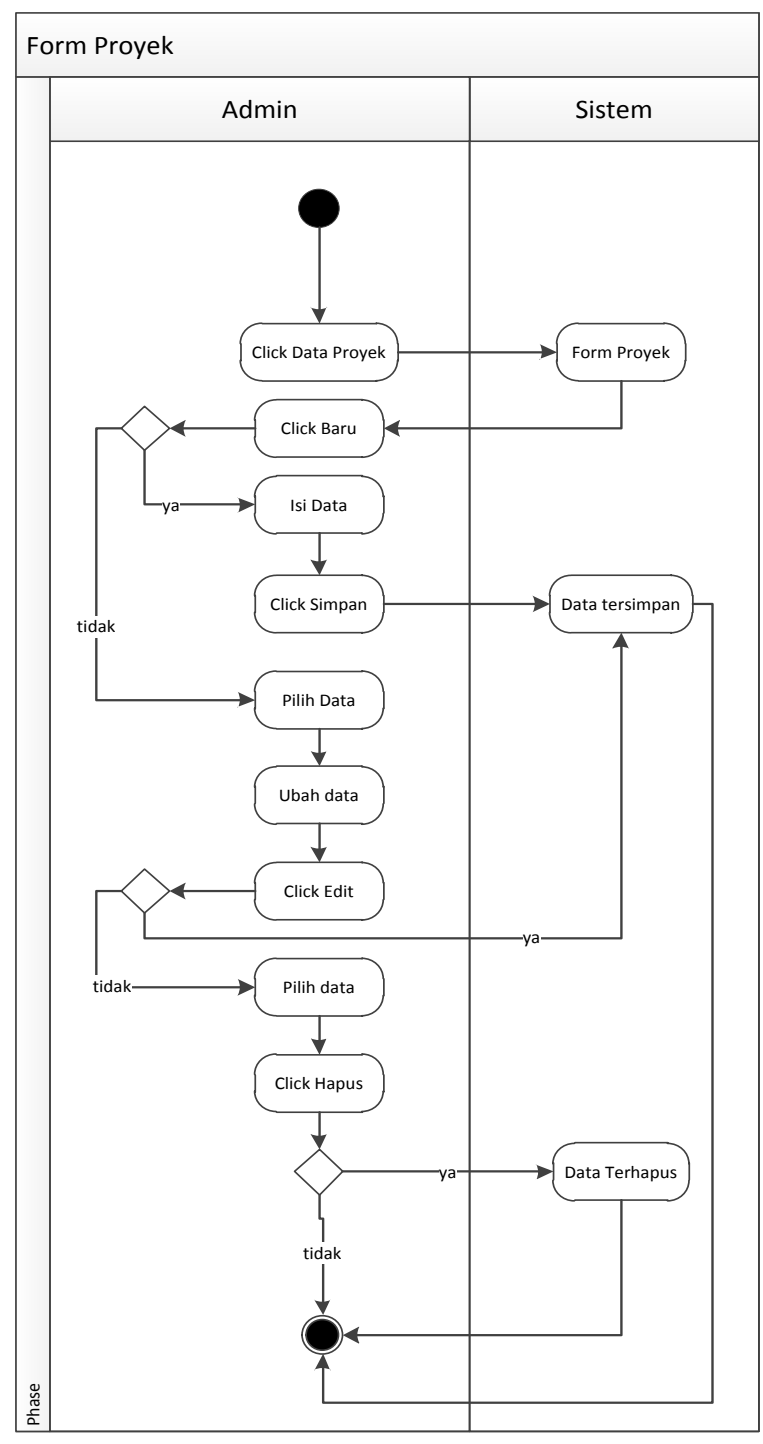

**Gambar III.22.** *Activity Diagram Form* **Data Proyek**

5. *Activity Diagram* pada *Form* Rencana Anggaran Biaya

*Activity Diagram* yang disajikan untuk melakukan kegiatan saat terjadi *event* pada *form* rencana anggaran biaya dapat dilihat pada gambar III.23 :

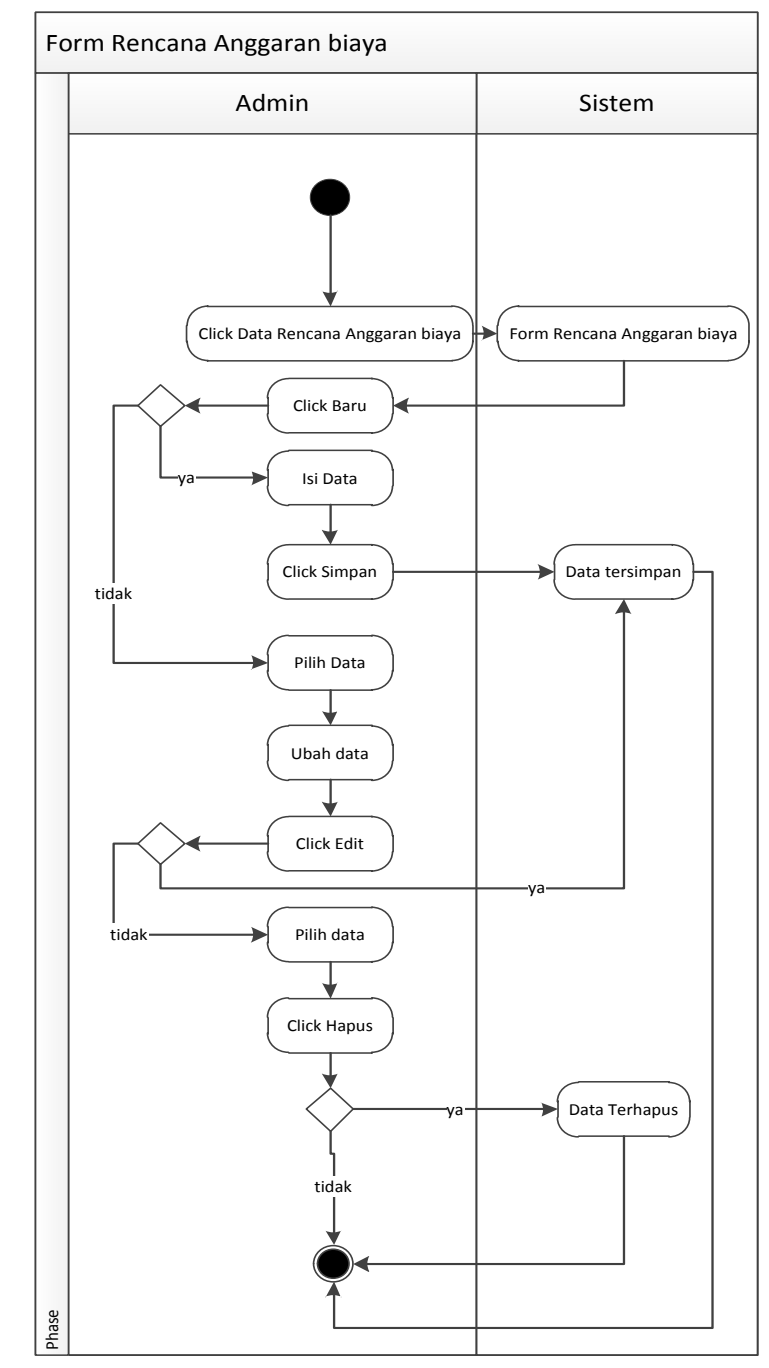

**Gambar III.23.** *Activity Diagram Form* **Rencana Anggaran Biaya**

6. *Activity Diagram* pada *Form* Realisasi Anggaran Biaya

*Activity Diagram* yang disajikan untuk melakukan kegiatan saat terjadi *event* pada *form* realisasi anggaran biaya dapat dilihat pada gambar III.24 :

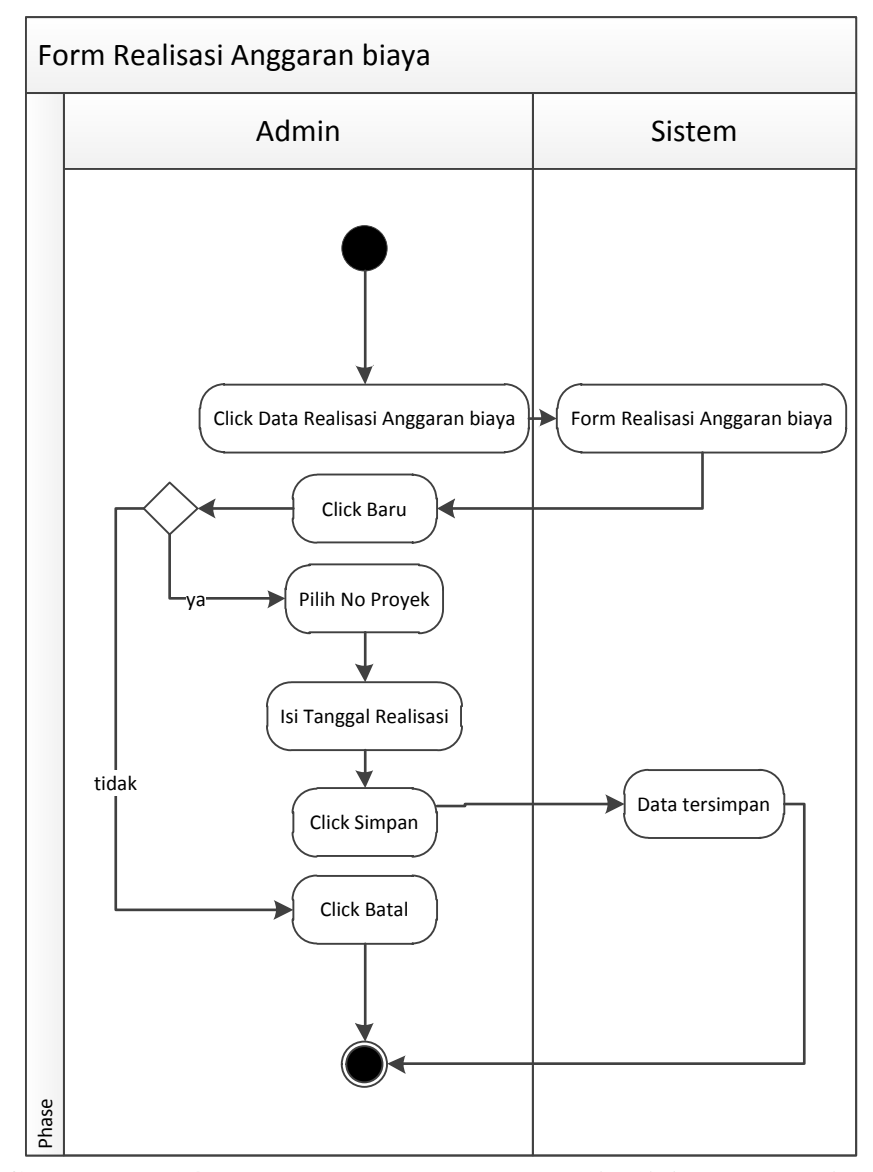

**Gambar III.24.** *Activity Diagram Form* **Realisasi Anggaran Biaya**

7. *Activity Diagram* pada *Form* Laporan Mitra Usaha

*Activity Diagram* yang disajikan untuk melakukan kegiatan saat terjadi *event* pada *form* laporan mitra usaha dapat dilihat pada gambar III.25 :

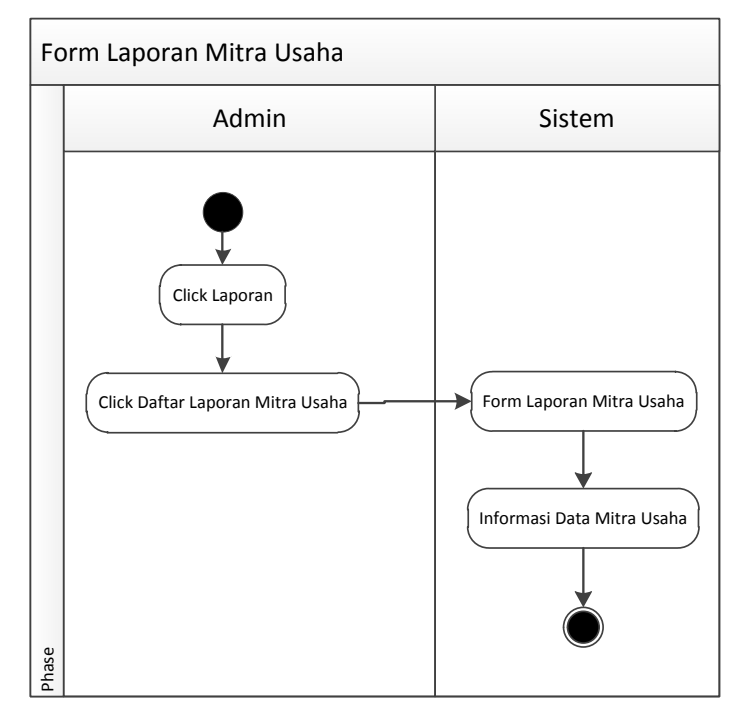

**Gambar III.25.** *Activity Diagram Form* **Laporan Mitra Usaha**

# 8. *Activity Diagram* pada *Form* Laporan Daftar Proyek

*Activity Diagram* yang disajikan untuk melakukan kegiatan saat terjadi *event* pada *form* laporan daftar proyek dapat dilihat pada gambar III.26 :

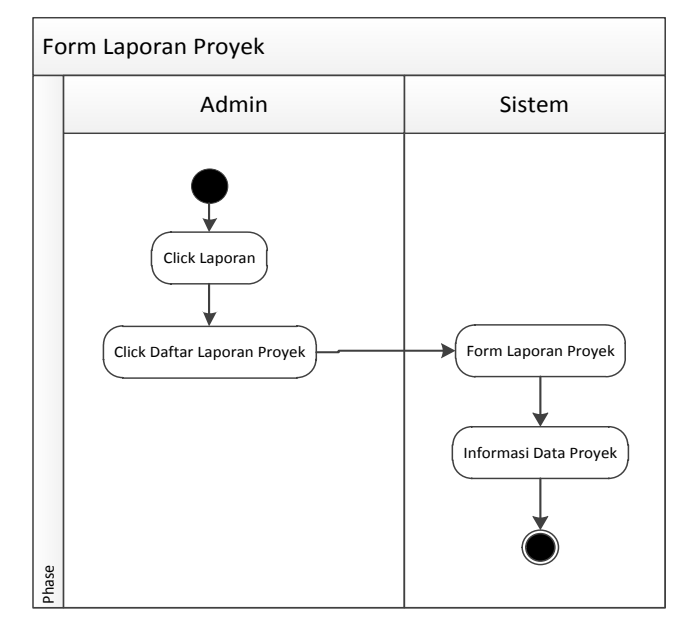

**Gambar III.26.** *Activity Diagram Form* **Laporan Daftar Proyek**

9. *Activity Diagram* pada *Form* Laporan Rencana Anggaran Biaya

*Activity Diagram* yang disajikan untuk melakukan kegiatan saat terjadi *event* pada *Form* Laporan rencana anggaran biaya dapat dilihat pada gambar III.27 :

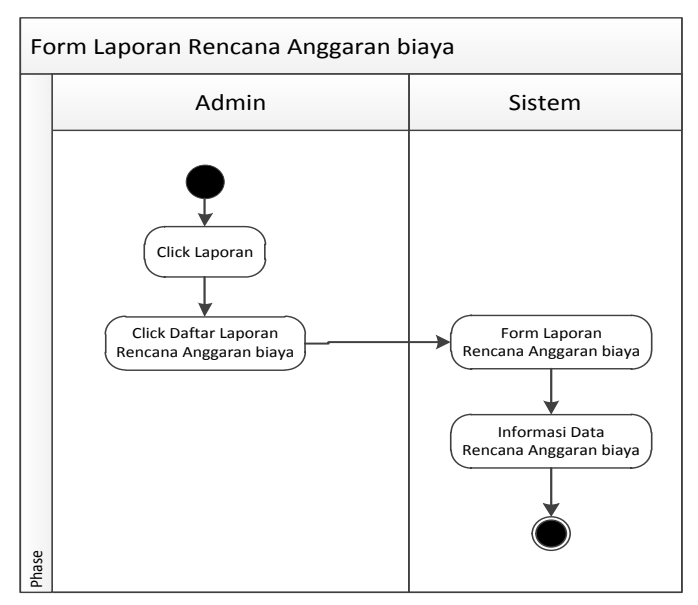

**Gambar III.27.** *Activity Diagram Form* **Laporan Rencana Anggaran Biaya**

#### 10. *Activity Diagram* pada *Form* Laporan Realisasi Anggaran Biaya

*Activity Diagram* yang disajikan untuk melakukan kegiatan saat terjadi *event* pada *Form* Laporan realisasi anggaran biaya dapat dilihat pada gambar III.28 :

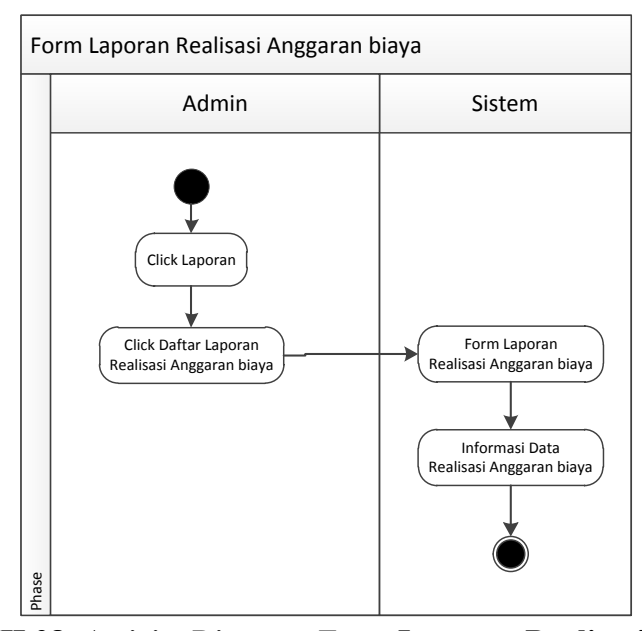

**Gambar III.28.** *Activity Diagram Form* **Laporan Realisasi Anggaran Biaya**

#### 11. *Activity Diagram* pada *Form* Jurnal Umum

*Activity Diagram* yang disajikan untuk melakukan kegiatan saat terjadi *event* pada *Form* Laporan jurnal umum dapat dilihat pada gambar III.29 :

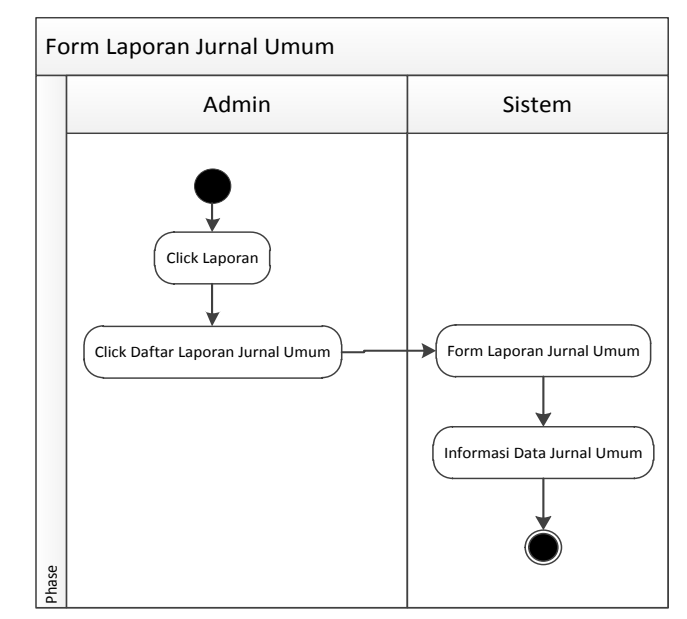

**Gambar III.29.** *Activity Diagram Form* **Laporan Jurnal Umum**

# 12. *Activity Diagram* pada *Form* Laporan Buku Besar

*Activity Diagram* yang disajikan untuk melakukan kegiatan saat terjadi *event* pada *Form* Laporan data buku besar dapat dilihat pada gambar III.30 :

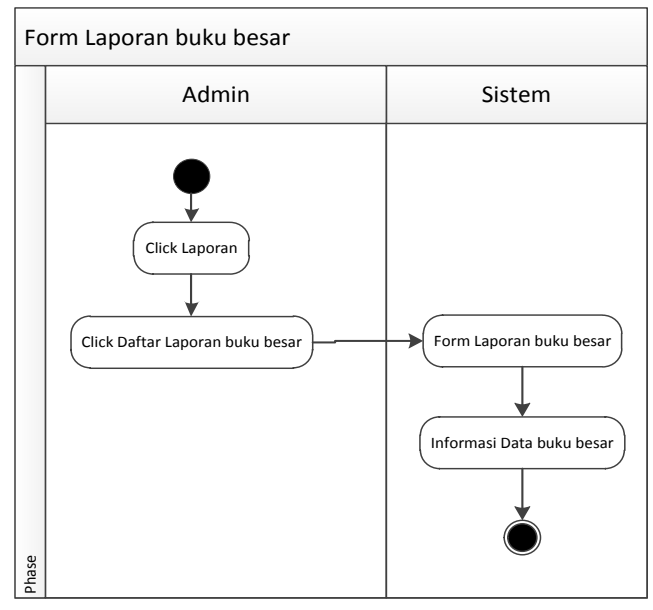

**Gambar III.30.** *Activity Diagram Form* **Laporan Data Buku Besar**

13. *Activity Diagram* pada *Form* Lap. Pendapatan

*Activity Diagram* yang disajikan untuk melakukan kegiatan saat terjadi *event* pada *form* laporan Pendapatan dapat dilihat pada gambar III.31 :

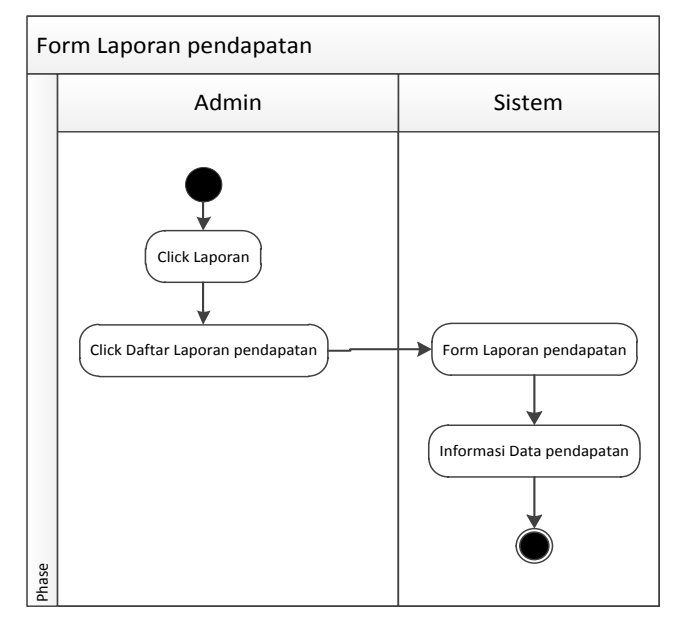

**Gambar III.31.** *Activity Diagram Form* **Lap. Pendapatan**

## **III.3.2. Desain Sistem Secara Detail**

Tahap perancangan berikutnya yaitu desain sistem secara detail yang meliputi desain *output* sistem, desain *input* sistem, dan desain *database*.

#### **III.3.2.1. Desain Input**

1. *Performance* pada *Form* Login

*Performance* yang disajikan untuk melakukan kegiatan saat terjadi *event* pada *form* login dapat dilihat pada gambar III.32 :

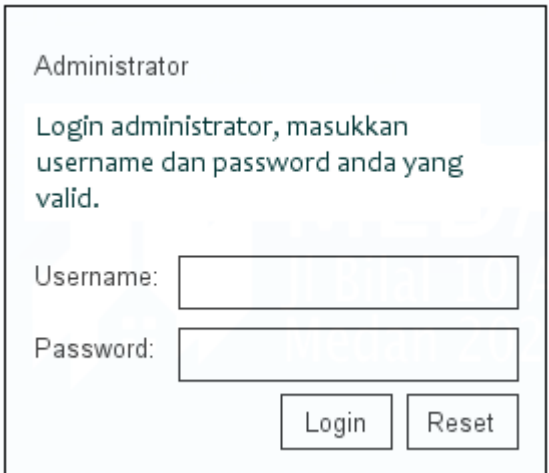

**Gambar III.32.** *Performance Form* **Login**

2. *Performance* pada *Form* Data Mitra Usaha

*Performance* yang disajikan untuk melakukan kegiatan saat terjadi

*event* pada *form* mitra usaha dapat dilihat pada gambar III.33 :

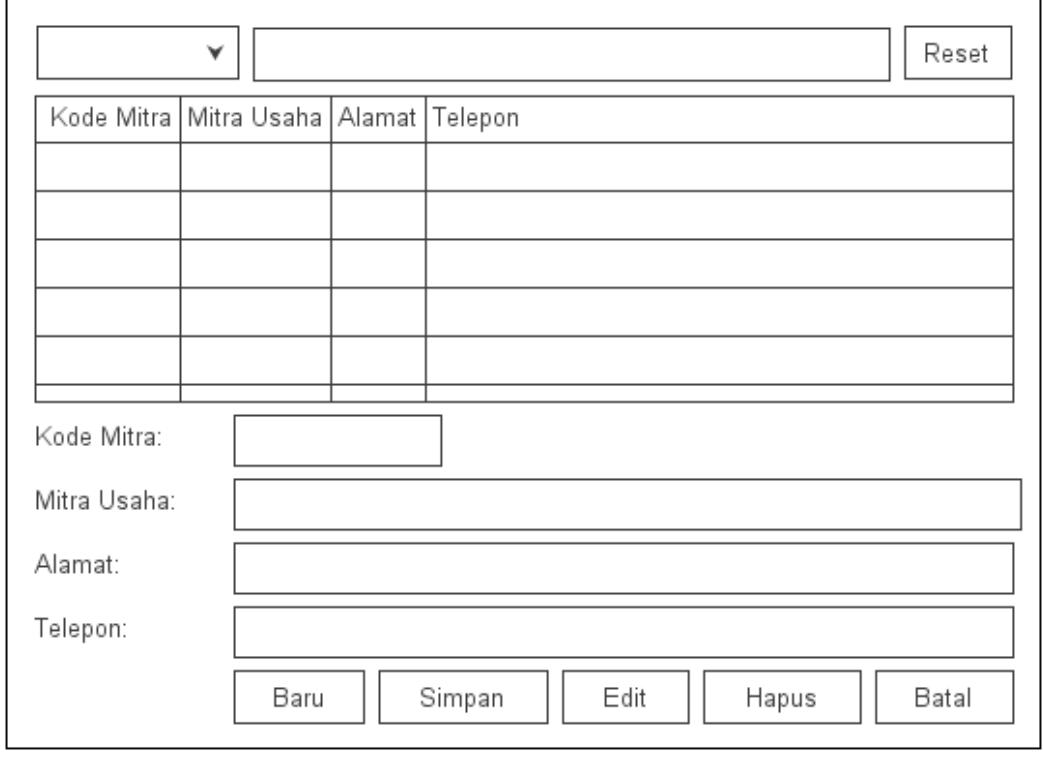

**Gambar III.33.** *Performance Form* **Data Mitra Usaha**

*Performance* yang disajikan untuk melakukan kegiatan saat terjadi *event* pada *form* Pekerjaan dapat dilihat pada gambar III.34 :

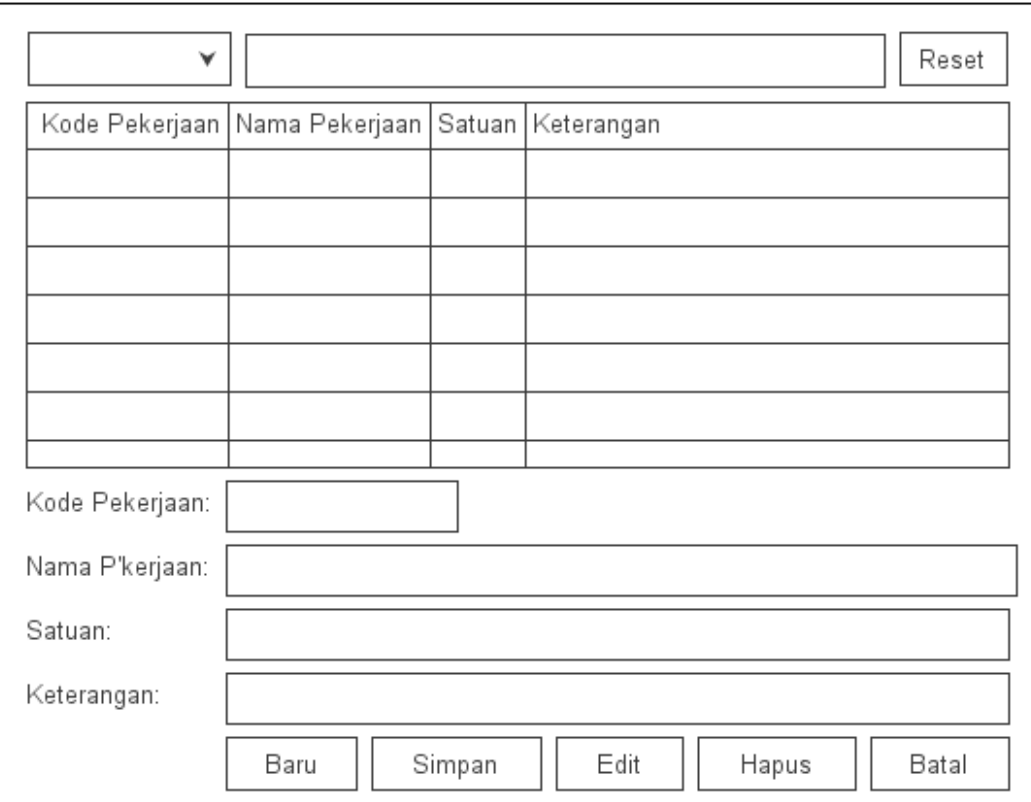

**Gambar III.34.** *Performance Form* **Data Pekerjaan**

4. *Performance* pada *Form* Data Proyek

*Performance* yang disajikan untuk melakukan kegiatan saat terjadi *event* pada *form* proyek dapat dilihat pada gambar III.35 :

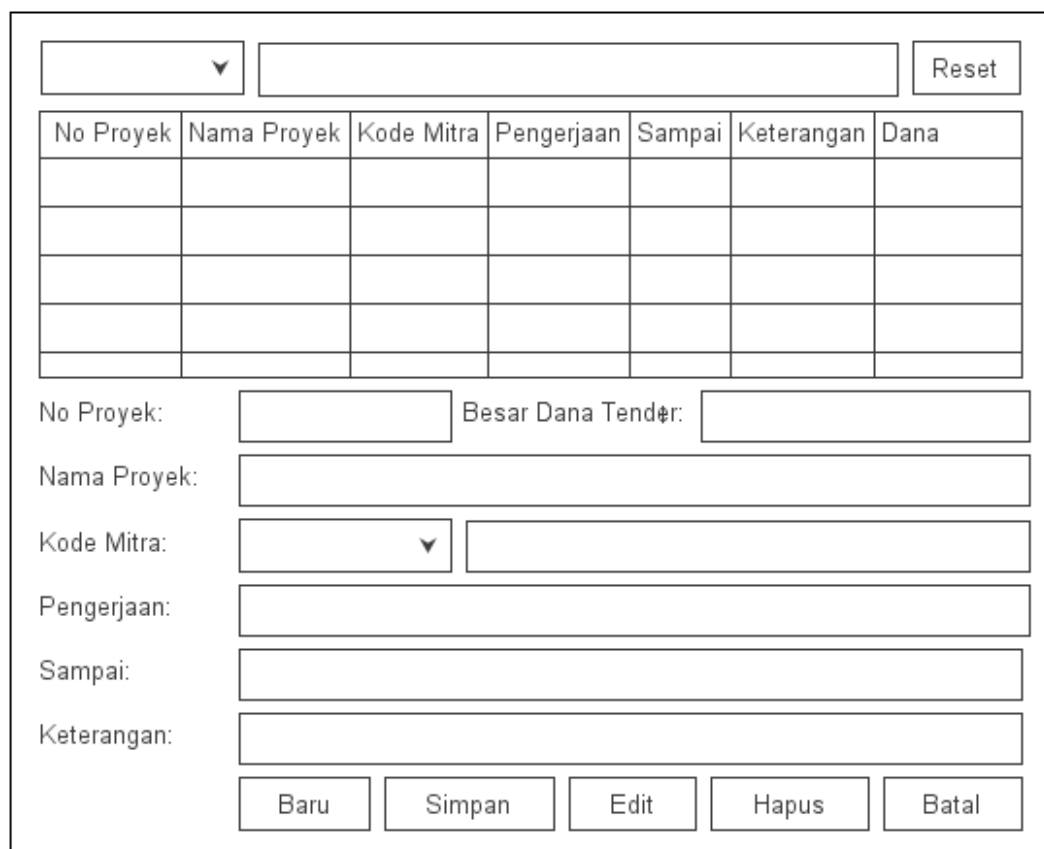

**Gambar III.35.** *Performance Form* **Data Proyek**

5. *Performance* pada *Form* Rencana Anggaran Biaya

*Performance* yang disajikan untuk melakukan kegiatan saat terjadi *event* pada *form* rencana anggaran biaya dapat dilihat pada gambar III.36

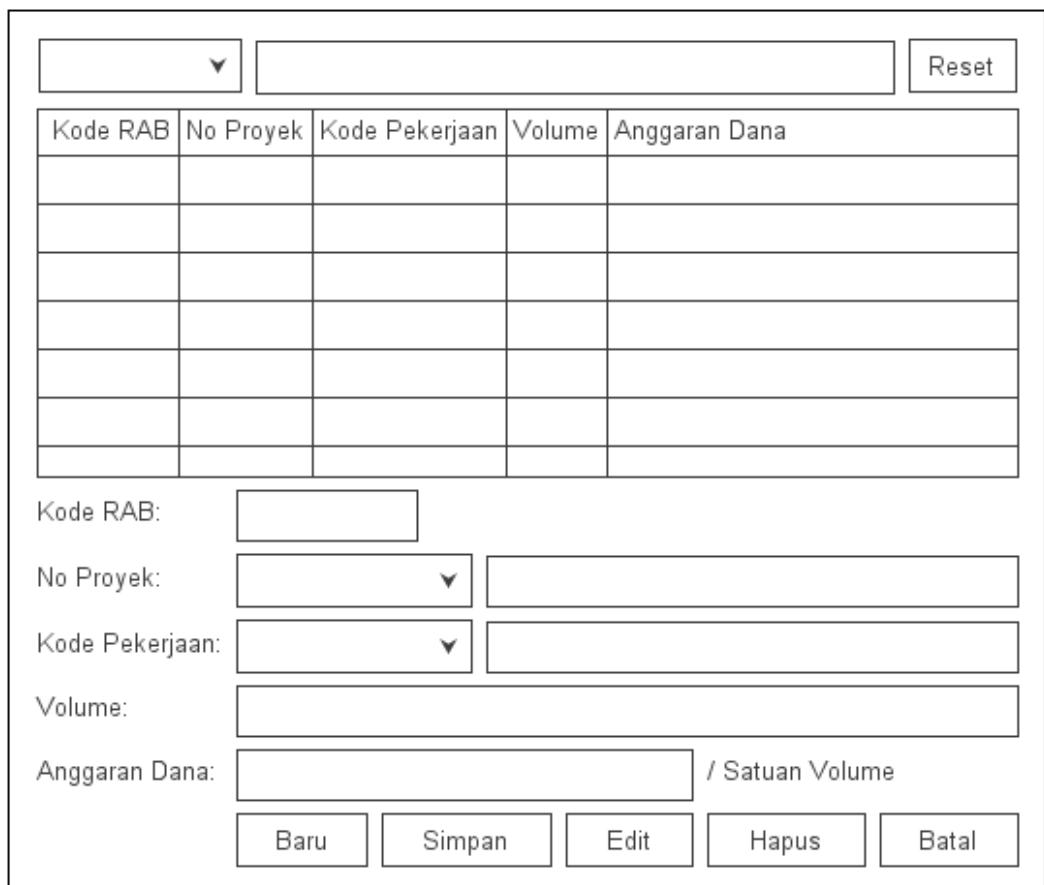

**Gambar III.36.** *Performance Form* **Rencana Anggaran Biaya**

# 6. *Performance* pada *Form* Realisasi Anggaran Biaya

*Performance* yang disajikan untuk melakukan kegiatan saat terjadi *event* pada *form* realisasi anggaran biaya dapat dilihat pada gambar III.37 :

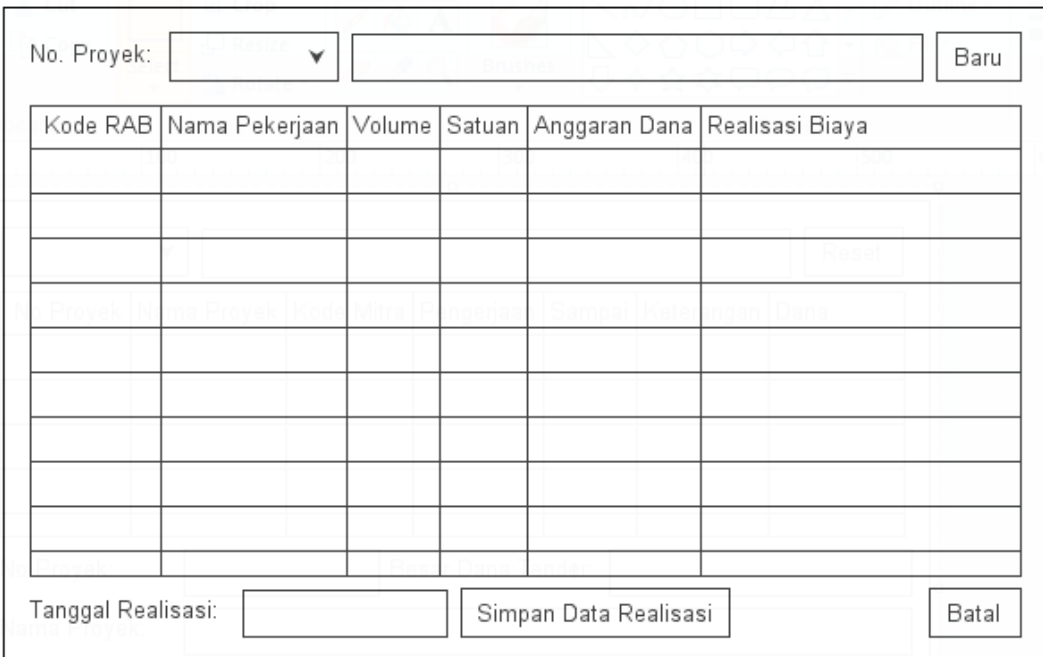

**Gambar III.37.** *Performance Form* **Realisasi Anggaran Biaya**

# **III.3.2.2. Desain Output**

*1. Performance* pada *Form* Laporan Mitra Usaha

*Performance* yang disajikan untuk melakukan kegiatan saat terjadi

*event* pada *form* laporan mitra usaha dapat dilihat pada gambar III.38 :

| <b>MEDAN SMART JAYA</b><br><b>LOGO</b><br>Jl. Bilal No. 10 A P. Brayan Bengkel, Medan Timur<br>Medan 20239 Sumatera Utara Telp. 061-6614560 |             |                                   |                                      |  |  |  |
|----------------------------------------------------------------------------------------------------|-------------|-----------------------------------|--------------------------------------|--|--|--|
|                                                                                                    |             | <b>LAPORAN DAFTAR MITRA USAHA</b> |                                      |  |  |  |
| Kode Mitra                                                                                                    | Mitra Usaha | Alamat                            | Telepon                              |  |  |  |
| 999                                                                                                    | <b>XXX</b>  | <b>XXX</b>                        | 999                                  |  |  |  |
| 999                                                                                                    | <b>XXX</b>  | <b>XXX</b>                        | 999                                  |  |  |  |
| Dibuat Oleh:                                                                                                    |             |                                   | Medan, dd mm yyyy<br>Disetujui Oleh: |  |  |  |
|                                                                                                    |             |                                   |                                      |  |  |  |

**Gambar III.38.** *Performance Form* **Laporan Mitra Usaha**

# *2. Performance* pada *Form* Laporan Daftar Proyek

*Performance* yang disajikan untuk melakukan kegiatan saat terjadi *event* pada *form* laporan daftar proyek dapat dilihat pada gambar III.39 :

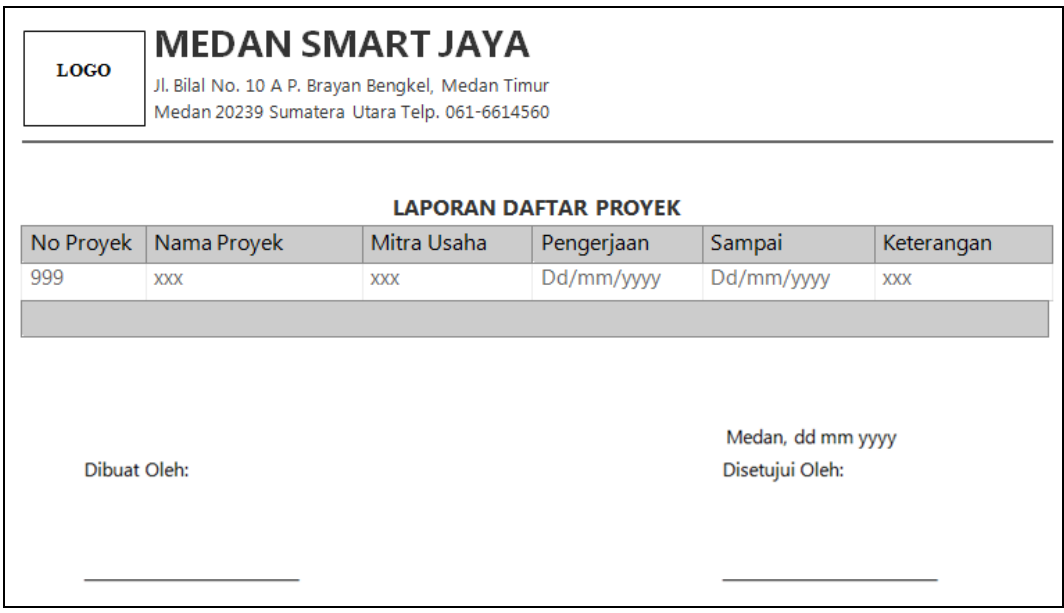

**Gambar III.39.** *Performance Form* **Laporan Daftar Proyek**

# *3. Performance* pada *Form* Laporan Rencana Anggaran Biaya

 *Performance* yang disajikan untuk melakukan kegiatan saat terjadi *event* pada *Form* Laporan rencana anggaran biaya dapat dilihat pada gambar III.40 :

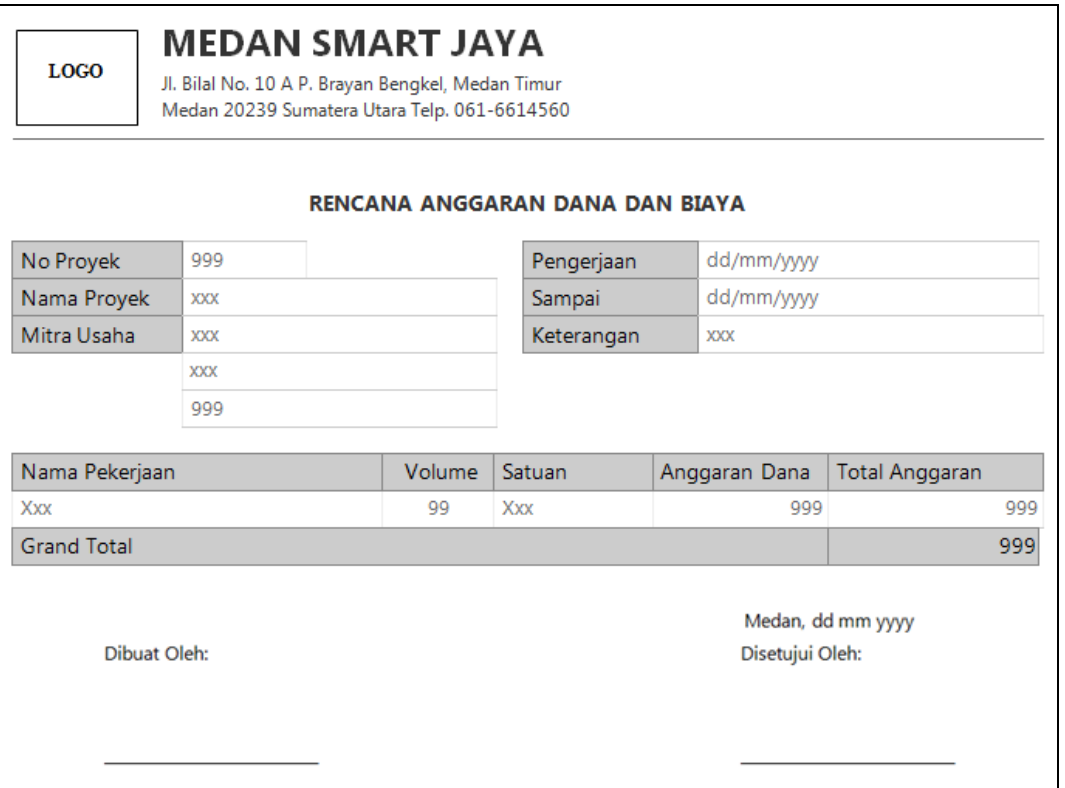

**Gambar III.40.** *Performance Form* **Laporan Rencana Anggaran Biaya**

# *4. Performance* pada *Form* Laporan Realisasi Anggaran Biaya

*Performance* yang disajikan untuk melakukan kegiatan saat terjadi *event* pada *Form* Laporan realisasi anggaran biaya dapat dilihat pada gambar III.41 :

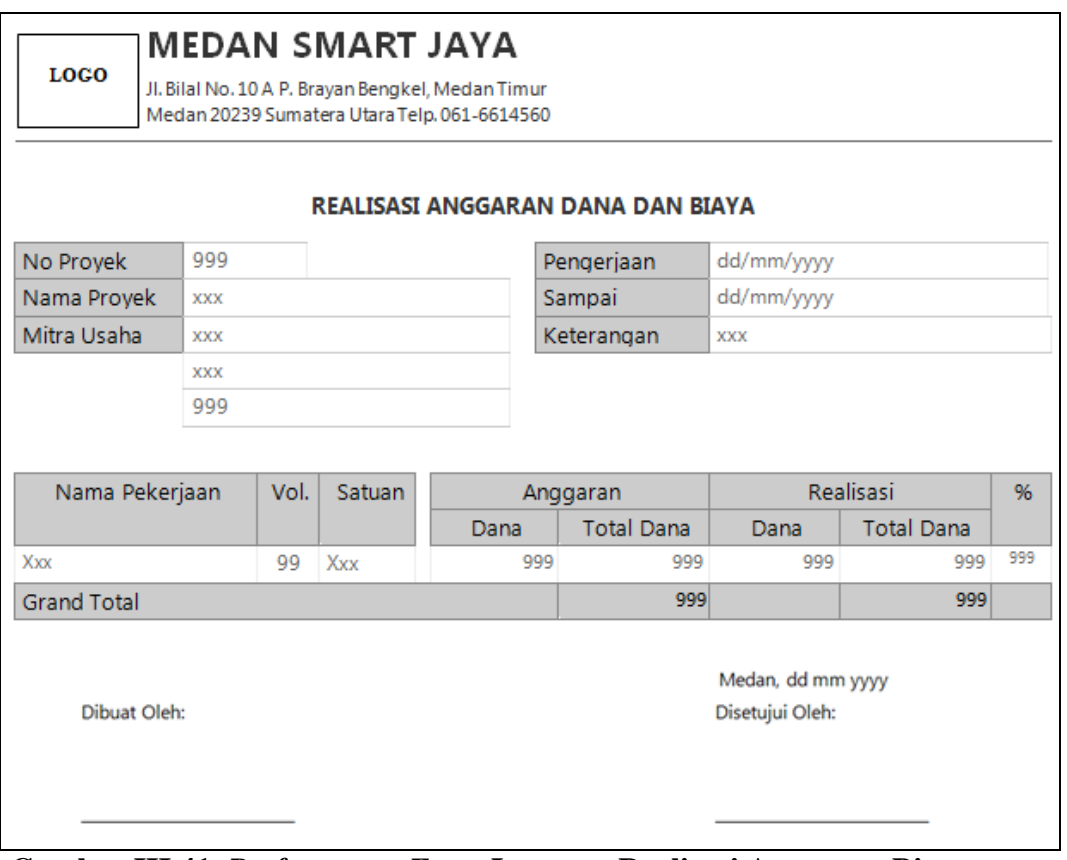

**Gambar III.41.** *Performance Form* **Laporan Realisasi Anggaran Biaya**

# *5. Performance* pada *Form* Jurnal Umum

*Performance* yang disajikan untuk melakukan kegiatan saat terjadi *event*

pada *Form* Laporan jurnal umum dapat dilihat pada gambar III.42 :

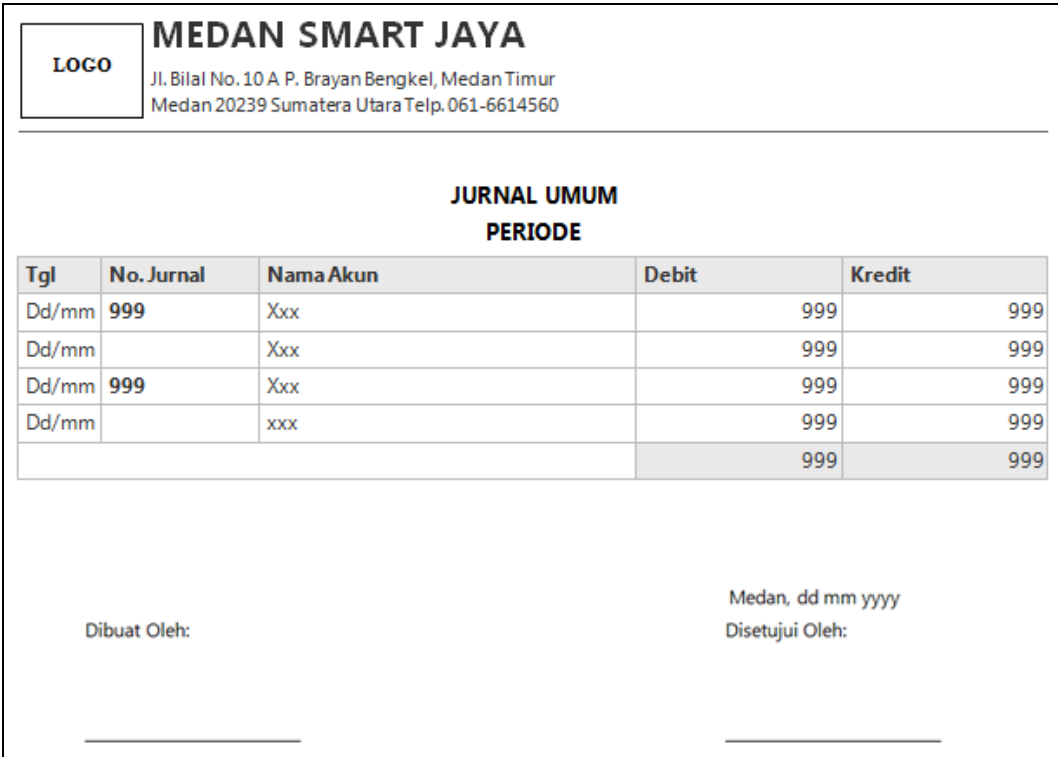

# **Gambar III.42.** *Performance Form* **Laporan Jurnal Umum**

*6. Performance* pada *Form* Laporan Buku Besar

*Performance* yang disajikan untuk melakukan kegiatan saat terjadi *event*

pada *Form* Laporan data buku besar dapat dilihat pada gambar III.43 :

|            |               |            | <b>BUKU BESAR</b> |               |                                      |               |
|------------|---------------|------------|-------------------|---------------|--------------------------------------|---------------|
|            |               |            | <b>PERIODE</b>    |               |                                      |               |
|            | Nama Akun xxx |            |                   |               |                                      |               |
| <b>Tgl</b> | Keterangan    | <b>REF</b> | <b>Mutasi</b>     |               | <b>Saldo</b>                         |               |
|            |               |            | <b>Debit</b>      | <b>Kredit</b> | <b>Debit</b>                         | <b>Kredit</b> |
| Dd/mm      | Xxx           | 999        | 999               | 999           | 999                                  | 999           |
| Dd/mm      | Xxx           | 999        | 999               | 999           | 999                                  | 999           |
|            | Dibuat Oleh:  |            |                   |               | Medan, dd mm yyyy<br>Disetujui Oleh: |               |

**Gambar III.43.** *Performance Form* **Laporan Data Buku Besar**

*7. Performance* pada *Form* Lap. Pendapatan

*Performance* yang disajikan untuk melakukan kegiatan saat terjadi *event* pada *form* laporan Pendapatan dapat dilihat pada gambar III.44 :

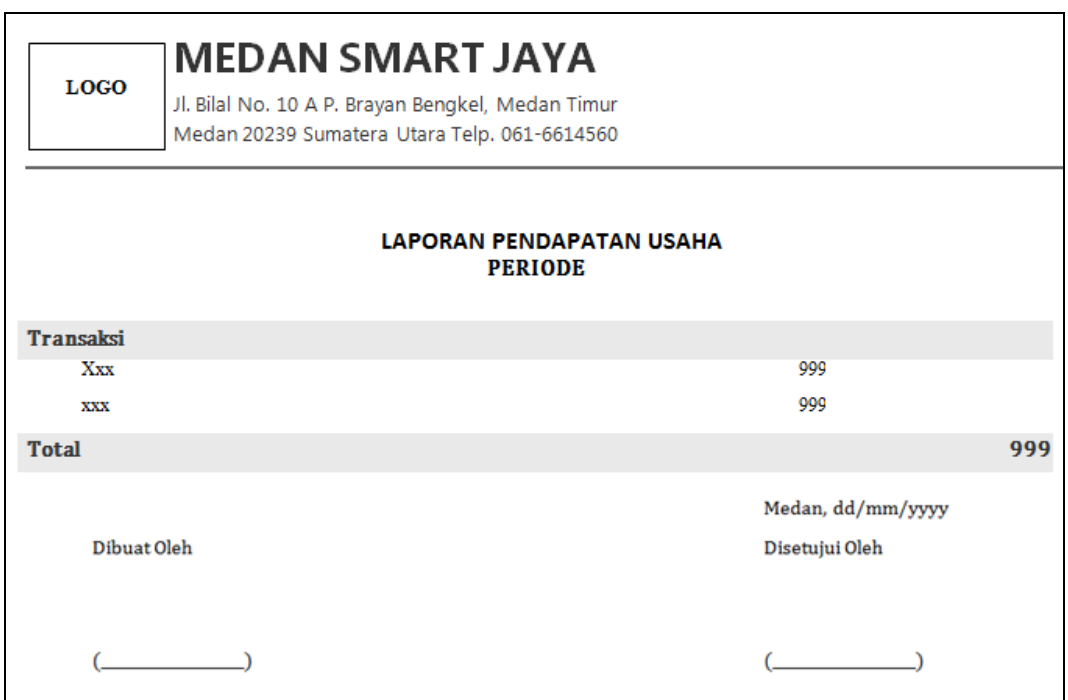

**Gambar III.44.** *Performance Form* **Lap. Pendapatan**

# **III.3.2.3. Desain Basis Data**

Desain basis data terdiri dari tahap merancang kamus data, melakukan normalisasi tabel, merancang struktur tabel, dan membangun *Entity Relationship Diagram* (ERD).

# **III.3.2.3.1. Kamus Data**

Kamus data merupakan sebuah Data yang terorganisasi dari elemen data yang berhubungan dengan sistem, dengan definisi yang tepat dan teliti sehingga pemakai dan analis sistem akan memiliki pemahaman yang umum mengenai *input*, *output*, dan komponen penyimpan. Kamus data penyimpanan sistem yang akan dirancang dapat dilihat pada tabel III.1 :

| N <sub>0</sub> | <b>Tabel</b>  | <b>Field</b>       |                  |
|----------------|---------------|--------------------|------------------|
| 1              | <b>Admin</b>  | <b>Primary Key</b> | <b>Username</b>  |
|                |               |                    | Password         |
|                |               | <b>Primary Key</b> | Kode_BB          |
|                |               |                    | Tanggal          |
|                |               |                    | Keterangan       |
| $\overline{2}$ | buku besar    |                    | Ref              |
|                |               |                    | Nama_Akun        |
|                |               |                    | Normal           |
|                |               |                    | Mutasi           |
|                |               |                    | Kode_Jurnal      |
|                |               |                    | Tanggal          |
|                |               |                    | Keterangan       |
|                |               |                    | No_akun          |
| 3              | <b>Jurnal</b> |                    | Nama_Akun        |
|                |               |                    | Laporan          |
|                |               |                    | Kelompok         |
|                |               |                    | Normal           |
|                |               |                    | Debit            |
|                |               |                    | Kredit           |
|                | Laba_Rugi     | <b>Primary Key</b> | Kode_LR          |
| $\overline{4}$ |               |                    | Kelompok         |
|                |               |                    | Nama_Akun        |
|                |               |                    | Nominal          |
|                |               | <b>Primary Key</b> | Kode_Mitra       |
| 5              | <b>Mitra</b>  |                    | Mitra_Usaha      |
|                |               |                    | Alamat           |
|                |               |                    | Telepon          |
|                |               | <b>Primary Key</b> | Kode_Pekerjaan   |
| 6              | Pekerjaan     |                    | Nama_Pekerjaan   |
|                |               |                    | Satuan           |
|                |               |                    | Keterangan       |
|                |               | <b>Primary Key</b> | <b>No_Proyek</b> |
|                |               |                    | Nama_Proyek      |
|                |               | <b>Index</b>       | Kode_Mitra       |
| 7              | <b>Proyek</b> |                    | Pengerjaan       |
|                |               |                    | Sampai           |
|                |               |                    | Keterangan       |
|                |               |                    | dana_tender      |

**Tabel III.1 Kamus Data**

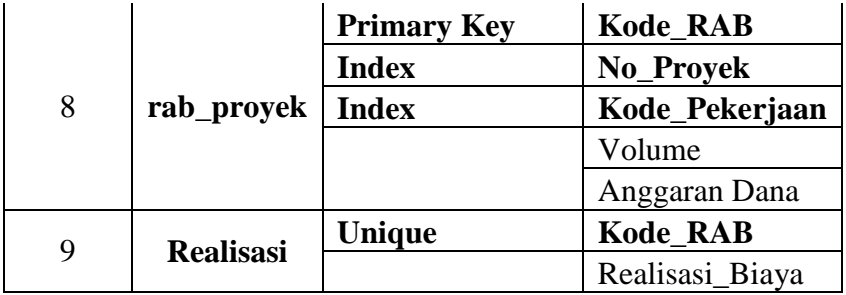

#### **III.3.2.3.2. Normalisasi**

Tahap normalisasi ini bertujuan untuk menghilangkan masalah berupa ketidak konsistenan apabila dilakukannya proses manipulasi data seperti penghapusan, perubahan dan penambahan data sehingga data tidak ambigu.

#### **III.3.2.3.2.1. Normalisasi Data Proyek**

Normalisasi data proyek dilakukan dengan beberapa tahap normalisasi sampai data proyek ini masuk ke tahap normal di mana tidak ada lagi redundansi data. Berikut ini adalah tahapan normalisasinya :

1. Bentuk Tidak Normal

Bentuk tidak normal dari data proyek ditandai dengan adanya baris yang satu atau lebih atributnya tidak terisi, bentuk ini dapat dilihat pada tabel III.2 dibawah ini:

| No     | <b>No_Proyek</b> | Nama_Proyek  | Kode Mitra | Pengerjaan | <b>Sampai</b> | Ket.   | Dana<br>tender |
|--------|------------------|--------------|------------|------------|---------------|--------|----------------|
|        | P000000001       | Proyek Jalan | M0001      | 04/07/2014 | 04/09/2014    | Proses | 25000000       |
| า<br>∠ | P000000002       |              |            |            |               |        | 35000000       |
| 3      | P000000003       |              |            |            |               |        |                |

**Tabel III.2 Data Proyek Tidak Normal**

2. Bentuk Normal Pertama (1NF)

Bentuk normal pertama dari data proyek merupakan bentuk tidak normal yang atribut kosongnya diisi sesuai dengan atribut induk dari *record*-nya, bentuk ini dapat dilihat pada tabel III.3 di bawah ini :

**Tabel III.3 Data Proyek 1NF**

| No | <b>No Proyek</b> | Nama Proyek  | Kode Mitra | Pengerjaan | <b>Sampai</b> | Ket.   | Dana<br>tender |
|----|------------------|--------------|------------|------------|---------------|--------|----------------|
|    | P000000001       | Proyek Jalan | M0001      | 04/07/2014 | 04/09/2014    | Proses | 25000000       |
|    | P000000002       | Proyek Jalan | M0001      | 04/07/2014 | 04/09/2014    | Proses | 35000000       |
|    | P000000003       | Proyek Jalan | M0001      | 04/07/2014 | 04/09/2014    | Proses | 35000000       |

3. Bentuk Normal Kedua (2NF)

Bentuk normal kedua dari data proyek merupakan bentuk normal pertama, dimana telah dilakukan pemisahan data sehingga tidak adanya ketergantungan parsial. Setiap data memiliki kunci primer untuk membuat relasi antar data, bentuk ini dapat dilihat pada berikut ini:

**Tabel III.4 Data Mitra 2NF**

| Kode Mitra | Mitra Usaha           | Alamat             | <b>Telepon</b>      |
|------------|-----------------------|--------------------|---------------------|
| M0001      | Kabupaten<br>Sergai   | Serdang<br>Bedagai | $0611 -$<br>9829344 |
| M0002      | Kabupaten<br>Batubara | <b>Batubara</b>    | $0611 -$<br>8324973 |

# **III.3.2.3.3. Desain Tabel**

Setelah melakukan tahap normalisasi, maka tahap selanjutnya yang dikerjakan yaitu merancang struktur tabel pada basis data sistem yang akan dibuat, berikut ini merupakan rancangan struktur tabel tersebut:

# **1. Struktur Tabel Admin**

Tabel admin digunakan untuk menyimpan data Username, Password, selengkapnya mengenai struktur tabel ini dapat dilihat pada tabel III.5 berikut:

|                | Nama Database     | yogi_konstruksi  |                     |             |
|----------------|-------------------|------------------|---------------------|-------------|
|                | Nama Tabel        | Admin            |                     |             |
| N <sub>0</sub> | <b>Nama Field</b> | <b>Tipe Data</b> | <b>Boleh Kosong</b> | Kunci       |
|                | Username          | varchar $(25)$   | Tidak               | Primary Key |
|                |                   | varchar $(25)$   | Tidak               |             |

**Tabel III.5 Rancangan Tabel Admin**

#### **2. Struktur Tabel Buku\_besar**

Tabel buku\_besar digunakan untuk menyimpan data Kode\_BB, Tanggal, Keterangan, Ref, Nama\_Akun, Normal, Mutasi, selengkapnya mengenai struktur tabel ini dapat dilihat pada tabel III.6 berikut:

|               |                   | o                |                     |             |
|---------------|-------------------|------------------|---------------------|-------------|
| Nama Database |                   | yogi_konstruksi  |                     |             |
|               | Nama Tabel        | buku_besar       |                     |             |
| No            | <b>Nama Field</b> | <b>Tipe Data</b> | <b>Boleh Kosong</b> | Kunci       |
| 1.            | Kode BB           | int(11)          | Tidak               | Primary Key |
| 2.            | Tanggal           | Date             | Tidak               |             |
| 3.            | Keterangan        | Text             | <b>Boleh</b>        |             |
| 4.            | Ref               | int(11)          | Tidak               | Foreign Key |
| 5.            | Nama_Akun         | Text             | Tidak               |             |
| 6.            | Normal            | varchar $(20)$   | Tidak               |             |
|               | Mutasi            | Double           | <b>Boleh</b>        |             |

**Tabel III.6 Rancangan Tabel Buku\_besar**

#### **3. Struktur Tabel Jurnal**

Tabel jurnal digunakan untuk menyimpan data Kode\_Jurnal, Tanggal, Keterangan, No\_Akun, Nama\_Akun, Laporan, Kelompok, Normal, Debit, Kredit, selengkapnya mengenai struktur tabel ini dapat dilihat pada tabel III.7 berikut:

| Nama Database |             | yogi_konstruksi  |                     |       |  |  |
|---------------|-------------|------------------|---------------------|-------|--|--|
|               | Nama Tabel  | Jurnal           |                     |       |  |  |
| No            | Nama Field  | <b>Tipe Data</b> | <b>Boleh Kosong</b> | Kunci |  |  |
| 1.            | Kode_Jurnal | varchar $(10)$   | Tidak               |       |  |  |
| 2.            | Tanggal     | Date             | Tidak               |       |  |  |
| 3.            | Keterangan  | Text             | <b>Boleh</b>        |       |  |  |
| 4.            | No_Akun     | varchar $(5)$    | Tidak               |       |  |  |
| 5.            | Nama_Akun   | Text             | Tidak               |       |  |  |
| 6.            | Laporan     | varchar $(5)$    | <b>Boleh</b>        |       |  |  |
| 7.            | Kelompok    | Text             | <b>Boleh</b>        |       |  |  |
| 8.            | Normal      | varchar $(20)$   | Tidak               |       |  |  |
| 9.            | Debit       | Double           | <b>Boleh</b>        |       |  |  |
| 10.           | Kredit      | Double           | <b>Boleh</b>        |       |  |  |

**Tabel III.7 Rancangan Tabel Jurnal**

## **4. Struktur Tabel Laba\_Rugi**

Tabel Laba\_Rugi digunakan untuk menyimpan data Kode\_LR, Kelompok, Nama\_Akun, Nominal, selengkapnya mengenai struktur tabel ini dapat dilihat pada tabel III.8 berikut:

|                | Nama Database     | yogi_konstruksi  |                     |             |
|----------------|-------------------|------------------|---------------------|-------------|
| Nama Tabel     |                   | Laba_Rugi        |                     |             |
| N <sub>0</sub> | <b>Nama Field</b> | <b>Tipe Data</b> | <b>Boleh Kosong</b> | Kunci       |
|                | Kode LR           | int(11)          | Tidak               | Primary Key |
| 2.             | Kelompok          | varchar $(20)$   | Tidak               |             |
| 3.             | Nama Akun         | varchar $(30)$   | Tidak               |             |
| 4.             | Nominal           | Double           | Tidak               |             |

**Tabel III.8 Rancangan Tabel Laba Rugi**

# **5. Struktur Tabel Mitra**

Tabel mitra digunakan untuk menyimpan data Kode\_Mitra, Mitra\_Usaha, Alamat, Telepon, selengkapnya mengenai struktur tabel ini dapat dilihat pada tabel III.9 berikut:

|                | Nama Database     | yogi_konstruksi  |                     |             |
|----------------|-------------------|------------------|---------------------|-------------|
|                | Nama Tabel        | Mitra            |                     |             |
| N <sub>0</sub> | <b>Nama Field</b> | <b>Tipe Data</b> | <b>Boleh Kosong</b> | Kunci       |
|                | Kode Mitra        | varchar $(5)$    | Tidak               | Primary Key |
| 2.             | Mitra Usaha       | varchar $(25)$   | Tidak               |             |
| 3.             | Alamat            | Text             | Tidak               |             |
| 4.             | Telepon           | varchar $(12)$   | Tidak               |             |

**Tabel III.9 Rancangan Tabel Mitra**

## **6. Struktur Tabel Pekerjaan**

Tabel pekerjaan digunakan untuk menyimpan data Kode\_Pekerjaan, Nama\_Pekerjaan, Satuan, Keterangan, selengkapnya mengenai struktur tabel ini dapat dilihat pada tabel III.10 berikut:

| Nama Database  |                   | yogi_konstruksi  |                     |             |
|----------------|-------------------|------------------|---------------------|-------------|
| Nama Tabel     |                   | Pekerjaan        |                     |             |
| N <sub>0</sub> | <b>Nama Field</b> | <b>Tipe Data</b> | <b>Boleh Kosong</b> | Kunci       |
| 1.             | Kode_Pekerjaan    | varchar $(5)$    | Tidak               | Primary Key |
| 2.             | Nama_Pekerjaan    | varchar $(25)$   | Tidak               |             |
| 3.             | Satuan            | varchar $(20)$   | Tidak               |             |
|                | Keterangan        | Text             | Tidak               |             |

**Tabel III.10 Rancangan Tabel Pekerjaan**

# **7. Struktur Tabel Proyek**

Tabel proyek digunakan untuk menyimpan data No\_Proyek, Nama\_Proyek, Kode\_Mitra, Pengerjaan, Sampai, Keterangan, dana\_tender, selengkapnya mengenai struktur tabel ini dapat dilihat pada tabel III.11 berikut:

| Nama Database  |                   | yogi_konstruksi  |                     |             |  |
|----------------|-------------------|------------------|---------------------|-------------|--|
| Nama Tabel     |                   | Proyek           |                     |             |  |
| N <sub>0</sub> | <b>Nama Field</b> | <b>Tipe Data</b> | <b>Boleh Kosong</b> | Kunci       |  |
| 1.             | No_Proyek         | varchar $(10)$   | Tidak               | Primary Key |  |
| 2.             | Nama_Proyek       | varchar $(25)$   | Tidak               |             |  |
| 3.             | Kode_Mitra        | varchar $(5)$    | Tidak               | Foreign Key |  |
| 4.             | Pengerjaan        | Date             | Tidak               |             |  |
| 5.             | Sampai            | Date             | Tidak               |             |  |

**Tabel III.11 Rancangan Tabel Proyek**

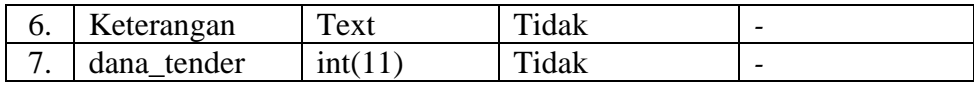

#### **8. Struktur Tabel Rab\_proyek**

Tabel rab\_proyek digunakan untuk menyimpan data Kode\_RAB, No\_Proyek, Kode\_Pekerjaan, Volume, Anggaran\_Dana, selengkapnya mengenai struktur tabel ini dapat dilihat pada tabel III.12 berikut:

| Nama Database |                   | yogi_konstruksi  |                     |             |
|---------------|-------------------|------------------|---------------------|-------------|
| Nama Tabel    |                   | rab_proyek       |                     |             |
| No.           | <b>Nama Field</b> | <b>Tipe Data</b> | <b>Boleh Kosong</b> | Kunci       |
| 1.            | Kode_RAB          | varchar $(10)$   | Tidak               | Primary Key |
| 2.            | No_Proyek         | varchar $(10)$   | Tidak               | Foreign Key |
| 3.            | Kode_Pekerjaan    | varchar $(5)$    | Tidak               | Foreign Key |
| 4.            | Volume            | int(11)          | Tidak               |             |
| 5.            | Anggaran_Dana     | int(11)          | Tidak               |             |

**Tabel III.12 Rancangan Tabel Rab\_proyek**

## **9. Struktur Tabel Realisasi**

Tabel realisasi digunakan untuk menyimpan data Kode\_RAB, Realisasi\_Biaya, selengkapnya mengenai struktur tabel ini dapat dilihat pada tabel III.13 berikut:

| Nama Database |                   | yogi_konstruksi  |                     |             |  |
|---------------|-------------------|------------------|---------------------|-------------|--|
| Nama Tabel    |                   | Realisasi        |                     |             |  |
| No            | <b>Nama Field</b> | <b>Tipe Data</b> | <b>Boleh Kosong</b> | Kunci       |  |
|               | Kode RAB          | varchar $(10)$   | Tidak               | Primary Key |  |
|               | Realisasi Biaya   | int(11)          | Tidak               |             |  |

**Tabel III.13 Rancangan Tabel Realisasi**

# **III.3.2.3.4. ERD (Entity Relationship Diagram)**

Tahap selanjutnya pada penelitian ini yaitu merancang ERD untuk mengetahui hubungan antar tabel yang telah didesain sebelumnya, ERD tersebut dapat dilihat pada gambar III.45 :

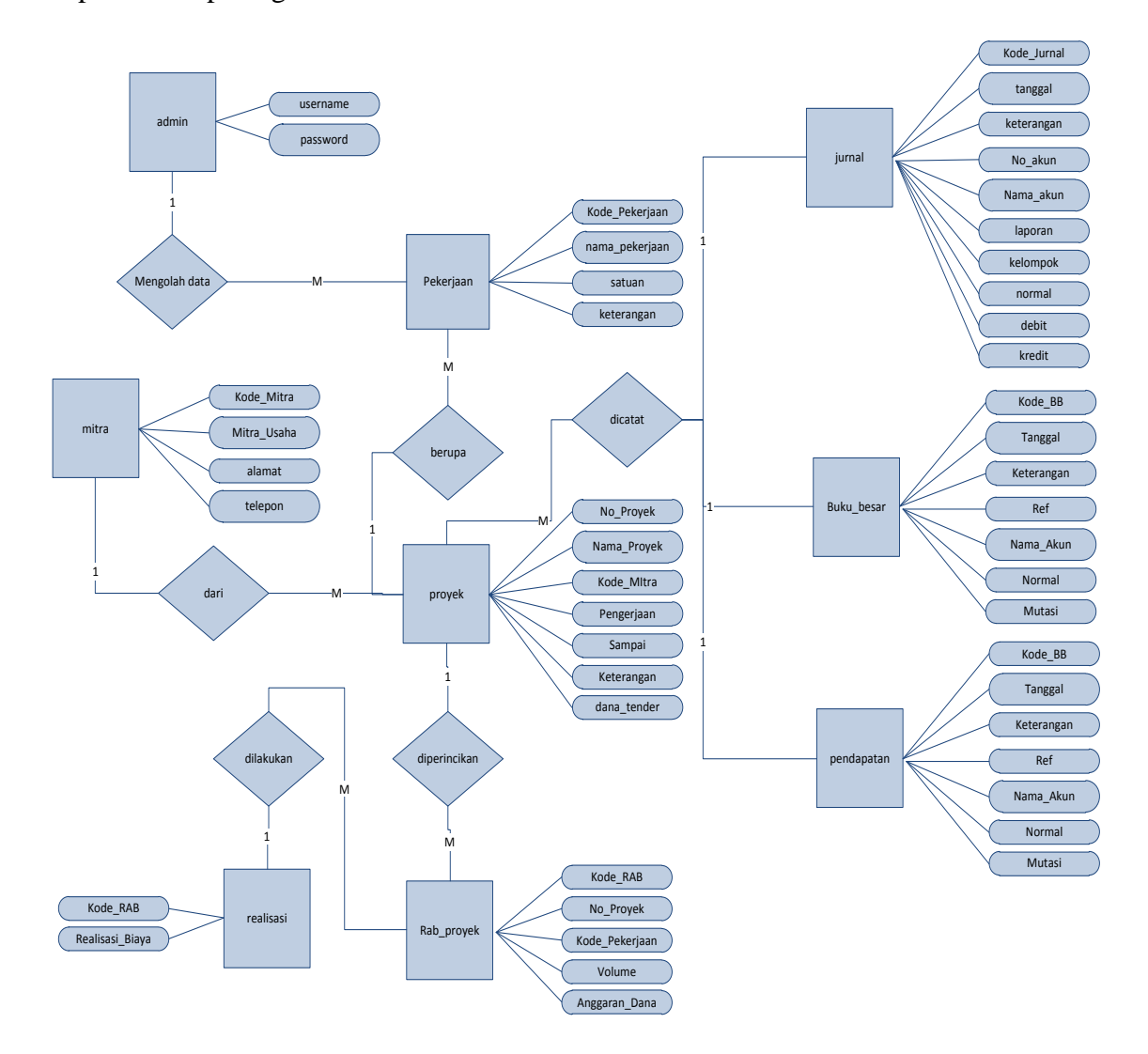

**Gambar III.45. Diagram ERD Sistem informasi akuntansi**